71624891 2023-01-31 Válido a partir da versão 01.00.xx (software do equipamento)

BA01267K/38/PT/04.23-00

# Instruções de operação RID14

Indicador Fieldbus com o protocolo PROFIBUS® PA

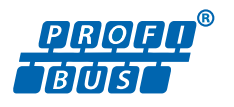

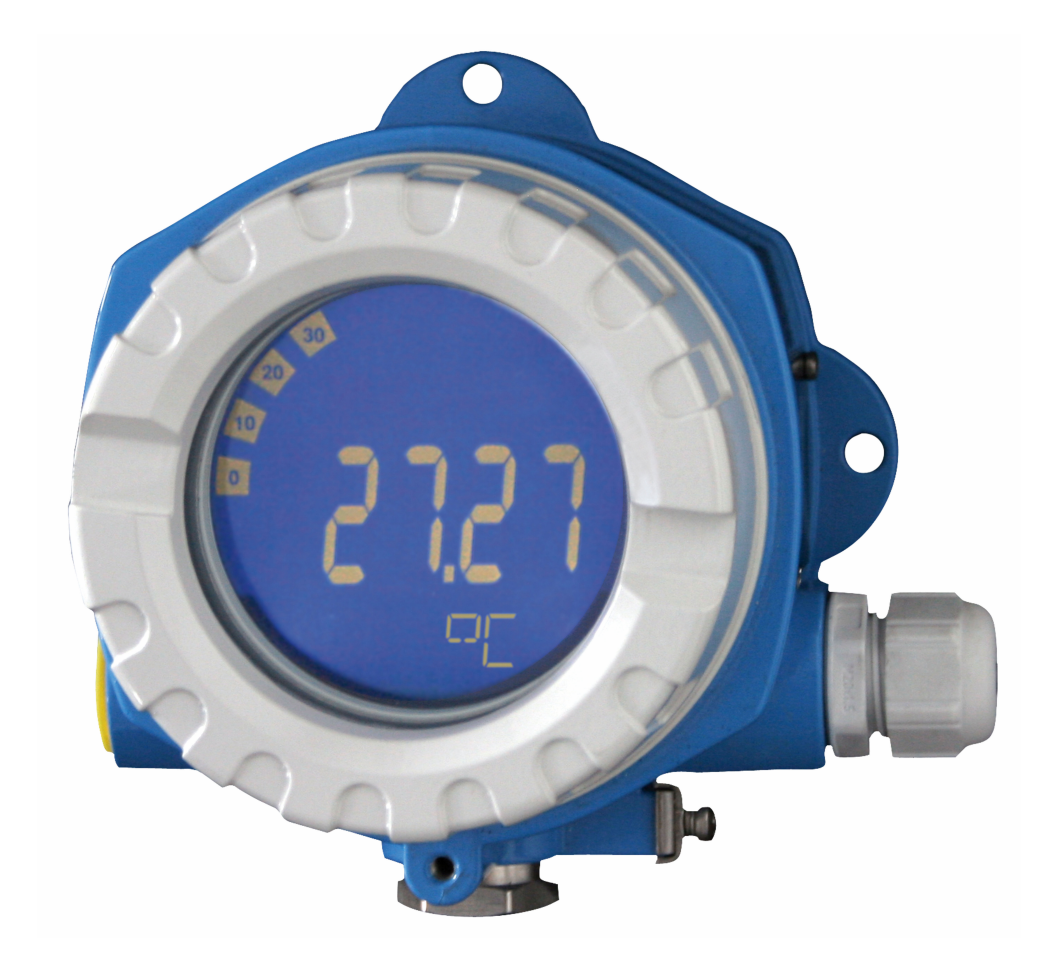

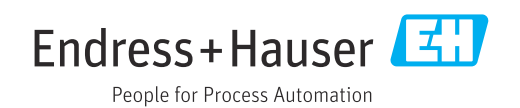

## Sumário

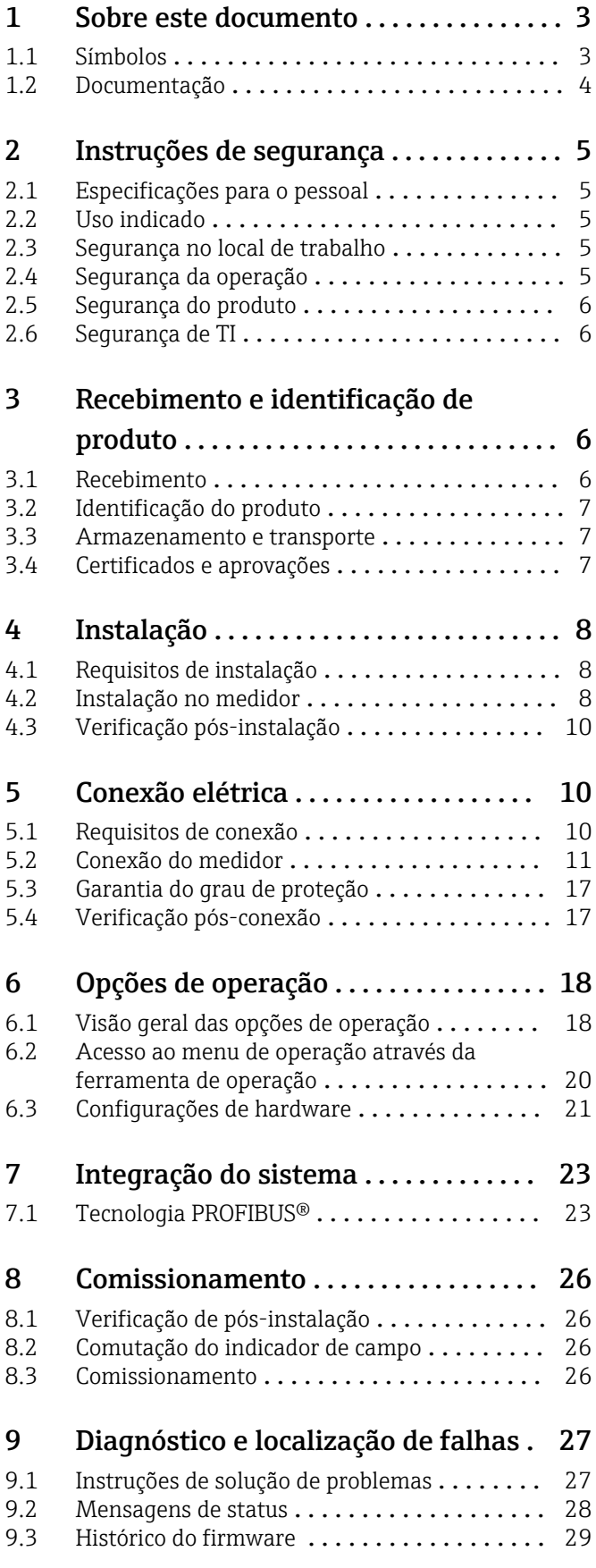

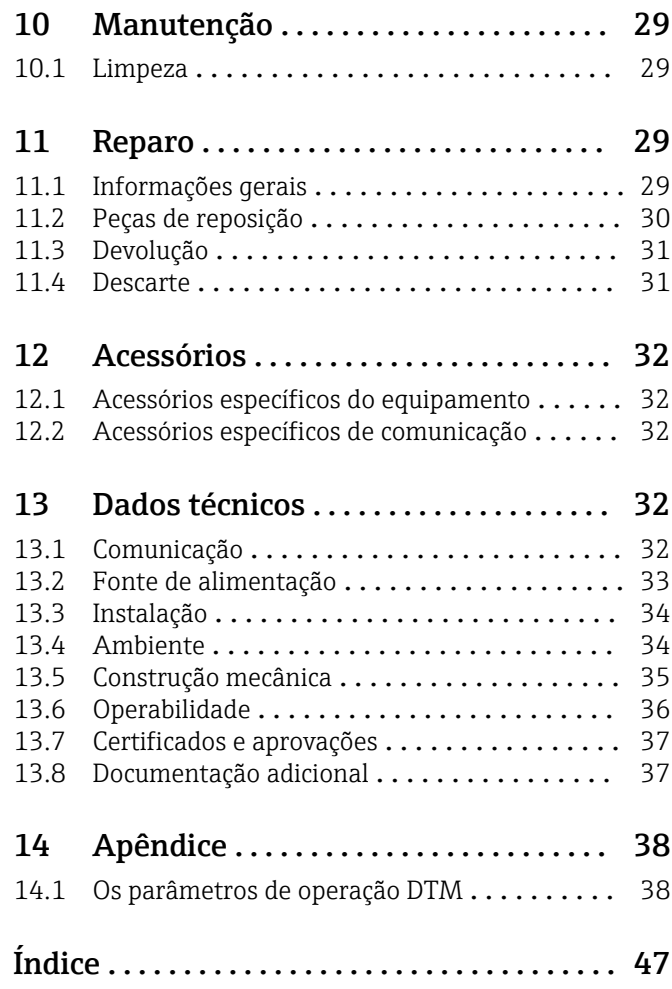

## <span id="page-2-0"></span>1 Sobre este documento

### 1.1 Símbolos

### 1.1.1 Símbolos de segurança

#### **A** PERIGO

Esse símbolo alerta sobre uma situação perigosa. Se a situação não for evitada resultará em ferimento grave ou fatal.

#### **ATENÇÃO**

Esse símbolo alerta sobre uma situação perigosa. Se a situação não for evitada pode resultar em ferimento grave ou fatal.

#### **A** CUIDADO

Esse símbolo alerta sobre uma situação perigosa. Se a situação não for evitada pode resultar em ferimento leve ou médio.

#### **AVISO**

Esse símbolo contém informações sobre os procedimento e outros fatos que não resultam em ferimento.

### 1.1.2 Símbolos elétricos

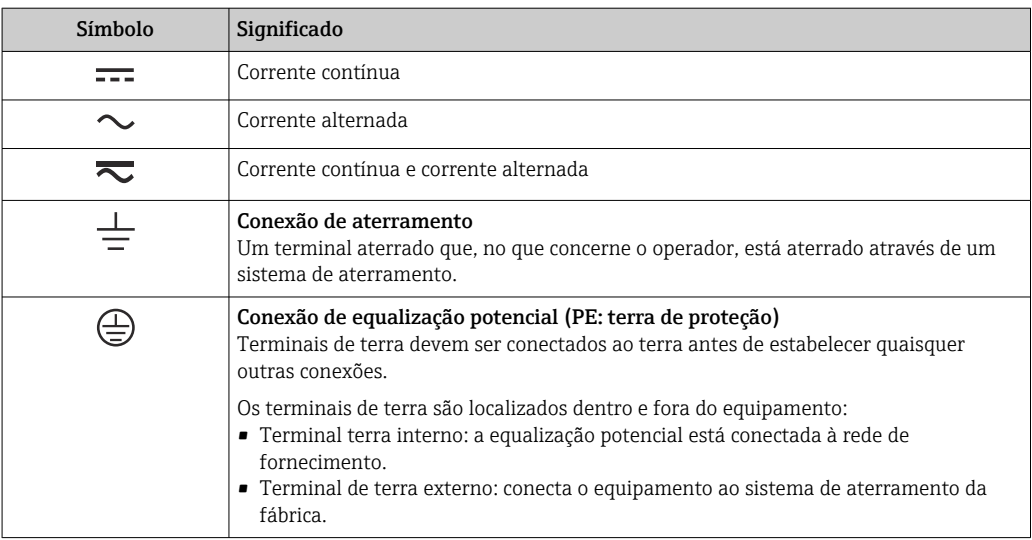

### 1.1.3 Símbolos para determinados tipos de informações

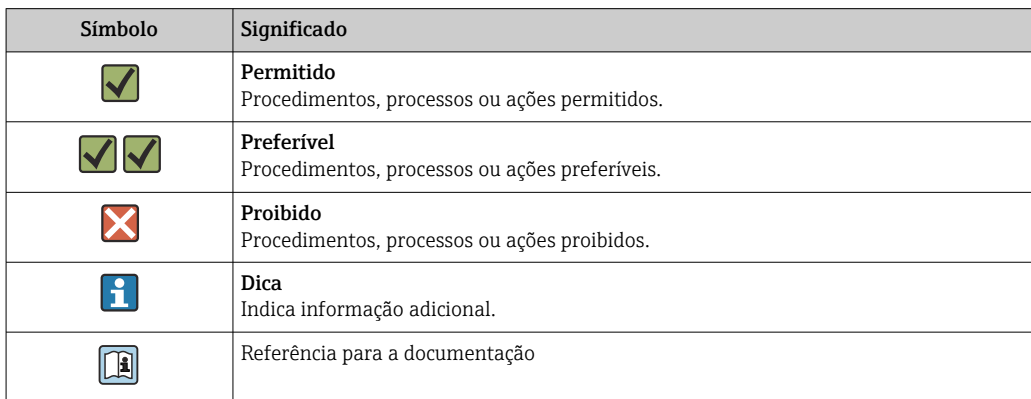

<span id="page-3-0"></span>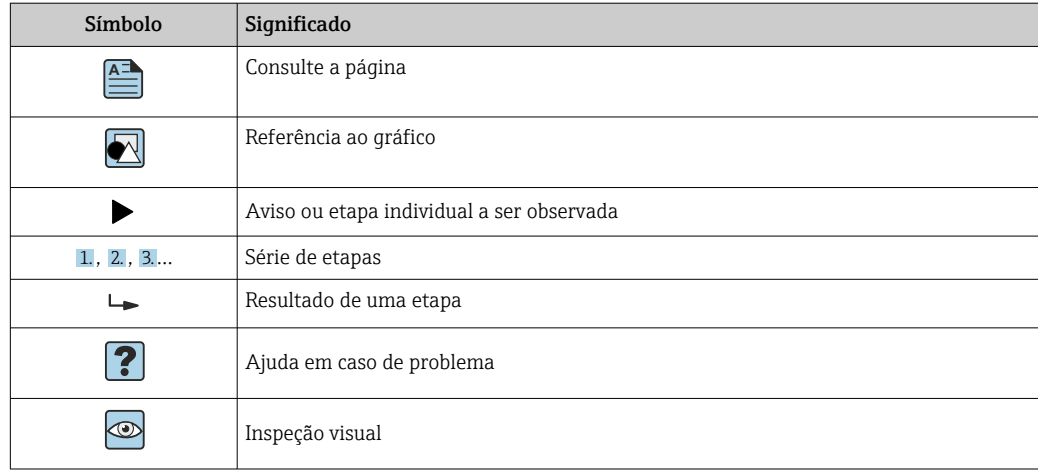

### 1.1.4 Símbolos em gráficos

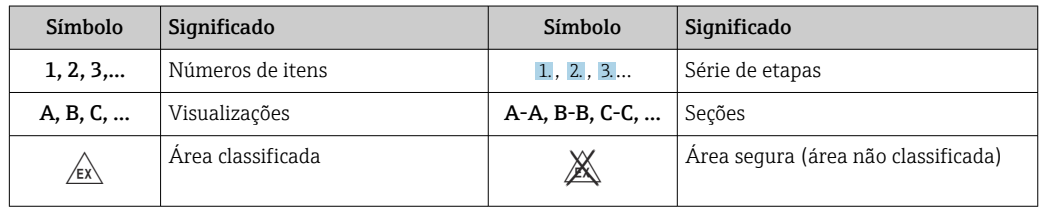

### 1.2 Documentação

Para uma visão geral do escopo da respectiva Documentação técnica, consulte:

- *Device Viewer* [\(www.endress.com/deviceviewer](https://www.endress.com/deviceviewer)): insira o número de série da etiqueta de identificação
- *Aplicativo de Operações da Endress+Hauser*: Insira o número de série da etiqueta de identificação ou escaneie o código de matriz na etiqueta de identificação.

### 1.2.1 Função do documento

A documentação a seguir pode estar disponível dependendo da versão pedida:

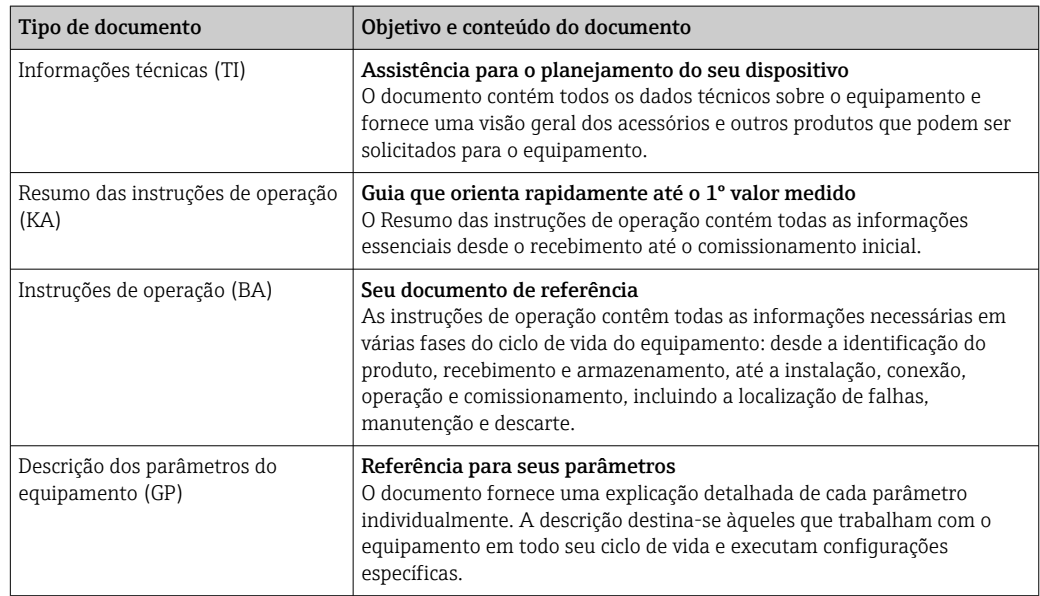

<span id="page-4-0"></span>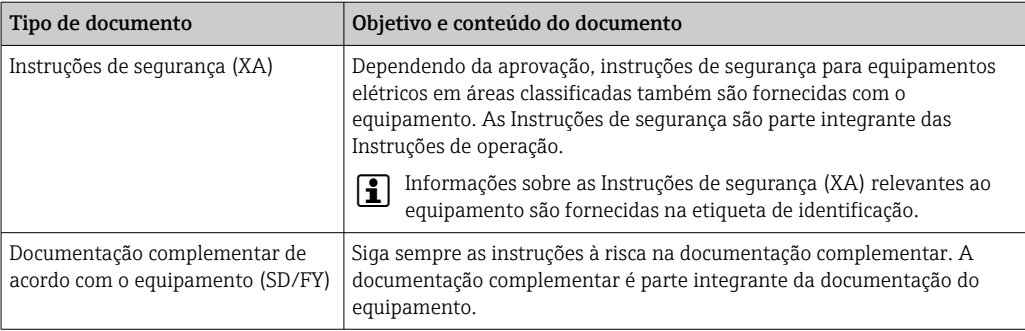

## 2 Instruções de segurança

### 2.1 Especificações para o pessoal

O pessoal para a instalação, comissionamento, diagnósticos e manutenção deve preencher as seguintes especificações:

- ‣ Especialistas treinados e qualificados devem ter qualificação relevante para esta função e tarefa específica.
- ‣ Estejam autorizados pelo dono/operador da planta.
- ‣ Estejam familiarizados com as regulamentações federais/nacionais.
- ‣ Antes de iniciar o trabalho, leia e entenda as instruções no manual e documentação complementar, bem como nos certificados (dependendo da aplicação).
- ‣ Siga as instruções e esteja em conformidade com condições básicas.

O pessoal de operação deve preencher as seguintes especificações:

- ‣ Ser instruído e autorizado de acordo com as especificações da tarefa pelo proprietáriooperador das instalações.
- ‣ Siga as instruções desse manual.

### 2.2 Uso indicado

- O equipamento é um indicador de campo para a conexão a um fieldbus.
- Ele foi projetado para instalação em campo.
- O fabricante não se responsabiliza por danos resultantes devido do uso incorreto ou diferente do originalmente pretendido.
- A utilização segura só é garantida se as Instruções de operação são respeitadas.
- Somente opere o equipamento na faixa de temperatura permitida.

### 2.3 Segurança no local de trabalho

Ao trabalhar no e com o equipamento:

‣ Use o equipamento de proteção individual de acordo com as regulamentações nacionais.

### 2.4 Segurança da operação

Dano ao equipamento!

- ‣ Opere o equipamento apenas em condições técnicas adequadas e condições de segurança.
- ‣ O operador é responsável pela operação do equipamento livre de interferência.

#### <span id="page-5-0"></span>Modificações aos equipamentos

Modificações não autorizadas ao equipamento não são permitidas e podem levar a perigos imprevisíveis!

‣ Se, mesmo assim, for necessário fazer modificações, consulte o fabricante.

#### Reparo

Para garantir a contínua segurança e confiabilidade da operação:

- $\blacktriangleright$  Executar reparos no equipamento somente se eles forem expressamente permitidos.
- ‣ Observe as regulamentações nacionais/federais referentes ao reparo de um equipamento elétrico.
- ‣ Use apenas acessórios e peças de reposição originais.

### 2.5 Segurança do produto

Esse medidor foi projetado de acordo com boas práticas de engenharia para atender as especificações de segurança de última geração, foi testado e deixou a fábrica em uma condição segura para operação.

Atende as normas gerais de segurança e aos requisitos legais. Atende também as diretrizes da UE listadas na Declaração de Conformidade da UE específica para esse equipamento. O fabricante confirma este fato fixando a identificação CE no equipamento.

### 2.6 Segurança de TI

Nossa garantia somente é válida se o produto for instalado e usado conforme descrito nas Instruções de operação. O produto é equipado com mecanismos de segurança para protegê-lo contra qualquer mudança acidental das configurações.

Medidas de segurança de TI, que oferecem proteção adicional para o produto e a respectiva transferência de dados, devem ser implantadas pelos próprios operadores de acordo com seus padrões de segurança.

## 3 Recebimento e identificação de produto

### 3.1 Recebimento

Proceda da seguinte forma no recebimento do equipamento:

1. Verifique se a embalagem está intacta.

2. Se danos forem descobertos:

Relate todos os danos imediatamente ao fabricante.

- 3. Não instale componentes danificados, pois o fabricante não pode garantir a resistência do material ou a conformidade com os requisitos de segurança originais, e não pode ser responsabilizado pelas consequências resultantes.
- 4. Compare o escopo de entrega com o conteúdo em seu formulário de pedido.
- 5. Remova todo o material de embalagem usado para transporte.
- 6. Os dados na etiqueta de identificação correspondem às informações para pedido na fatura de entrega?
- 7. A documentação técnica e todos os outros documentos necessários, como por ex. certificados, são fornecidos?

Se uma dessas condições não estiver de acordo, contate sua Central de vendas.

### <span id="page-6-0"></span>3.2 Identificação do produto

As seguintes opções estão disponíveis para identificação do equipamento:

- Especificações da etiqueta de identificação
- Insira o número de série da etiqueta de identificação no *Device Viewer* (www.endress.com/deviceviewer): todos os dados relacionados ao equipamento e uma visão geral da Documentação Técnica fornecida com o equipamento são exibidos.
- Insira o número de série na etiqueta de identificação no *Aplicativo de Operações da Endress+Hauser* ou escaneie o código da matriz 2-D (QR code) na etiqueta de identificação com o *Aplicativo de Operações da Endress+Hauser*: todas as informações sobre o equipamento e a documentação técnica referente ao equipamento serão exibidas.

### 3.2.1 Etiqueta de identificação

#### Equipamento correto?

- A etiqueta de identificação oferece as seguintes informações sobre o equipamento:
- Identificação do fabricante, designação do equipamento
- Código de pedido
- Código de pedido estendido
- Número de série
- Nome na etiqueta (TAG)
- Valores técnicos: tensão de alimentação, consumo de corrente, temperatura ambiente, dados específicos da comunicação (opcional)
- Grau de proteção
- Aprovações com símbolos
- ‣ Compare as informações na etiqueta de identificação com o pedido.

### 3.2.2 Nome e endereço do fabricante

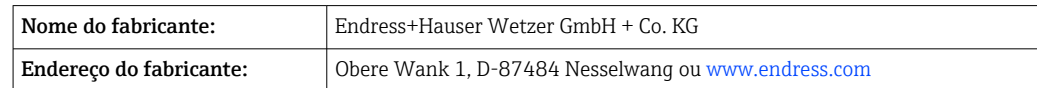

### 3.3 Armazenamento e transporte

Temperatura de armazenamento: –40 para +80 °C (–40 para +176 °F)

Umidade máxima relativa: < 95 % de acordo com IEC 60068-2-30

Embale o equipamento para armazenamento e transporte de maneira que ele esteja protegido com confiança contra impactos e influências externas. A embalagem original oferece a melhor proteção.

Evite as seguintes influências ambientais durante o armazenamento:

- Luz solar direta
- Proximidade a objetos quentes
- Vibração mecânica
- Meios agressivos

### 3.4 Certificados e aprovações

Para certificados e aprovações válidos para o equipamento: consulte os dados na etiqueta de identificação

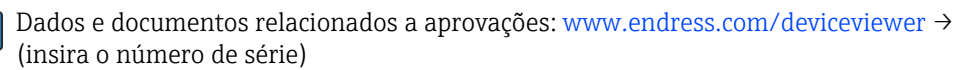

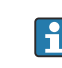

### <span id="page-7-0"></span>3.4.1 PROFIBUS

O indicador de campo passou com êxito no teste de camada física PROFIBUS PA. Como usuário do barramento "non-active", isso não interfere no tráfego de dados Profibus.

### 4 Instalação

### 4.1 Requisitos de instalação

O indicador é projetado para uso em campo.

Sua orientação é determinada pela legibilidade do display.

Faixa de temperatura de operação: –40 para +80 °C (–40 para +176 °F)

### AVISO

#### Vida útil reduzida do display em altas temperaturas

‣ Quando possível, não opere o equipamento em uma faixa de temperatura mais alta.

O display pode reagir lentamente a temperaturas < –20 °C (–4 °F). H

Em temperaturas < –30 °C (–22 °F), a leitura do display não pode mais ser garantida.

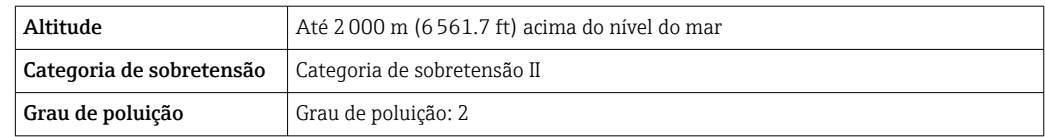

### 4.1.1 Dimensões

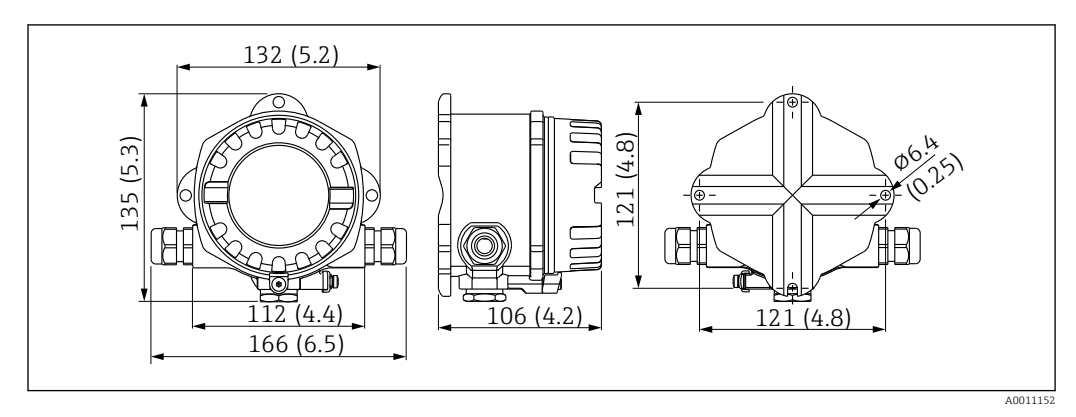

 *1 Dimensões do indicador de campo; dimensões em mm (pol.)*

### 4.1.2 Local de instalação

Informações sobre as condições (como temperatura ambiente, grau de proteção, classe climática, etc.) que devem estar presentes no local de instalação para que o equipamento possa ser instalado corretamente são fornecidas na seção "Dados técnicos".

### 4.2 Instalação no medidor

O equipamento pode ser instalado diretamente na parede  $\rightarrow \blacksquare$  9. O suporte de instalação está disponível para a instalação em uma tubulação  $\rightarrow \blacksquare$  3,  $\blacksquare$  10.

O display com luz de fundo pode ser instalado em quatro posições diferentes  $\rightarrow \Box$  9.

#### 4.2.1 Girar o display

<span id="page-8-0"></span>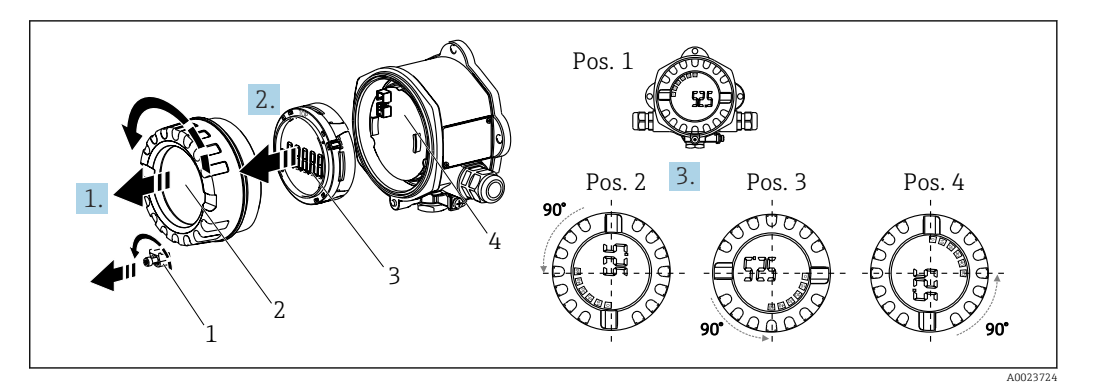

 *2 Indicador de campo, 4 posições do display, pode ser instalado em estágios de 90°*

O display pode ser girado em etapas de 90°.

- 1. Remova a braçadeira (1) da tampa e a tampa do invólucro (2).
- 2. Remova o display (3) da unidade de componentes eletrônicos (4).
- 3. Gire o display para a posição desejada e depois instale-o na unidade de componentes eletrônicos.
- 4. Limpe a rosca da tampa e da base do invólucro e lubrifique se necessário. (Lubrificante recomendado: Klüber Syntheso Glep 1)
- 5. Rosqueie a tampa do invólucro (2) e o O-ring e coloque a braçadeira da tampa (1) de volta no lugar.

### 4.2.2 Montagem diretamente na parede

Proceda da seguinte forma para montar o equipamento diretamente na parede:

1. Faça 2 furos

2. Instale o equipamento na parede com 2 parafusos (⌀5 mm (0.2 in)).

### 4.2.3 Instalação em tubulação

O suporte de instalação é adequado para tubulações com um diâmetro entre 1,5" a 3,3".

A placa de montagem adicional deve ser usada para tubulações com um diâmetro entre 1,5" a 2,2". A placa de instalação não é necessária para tubulações com um diâmetro entre 2,2" a 3,3".

Proceda da seguinte forma para montar o equipamento em uma tubulação:

<span id="page-9-0"></span>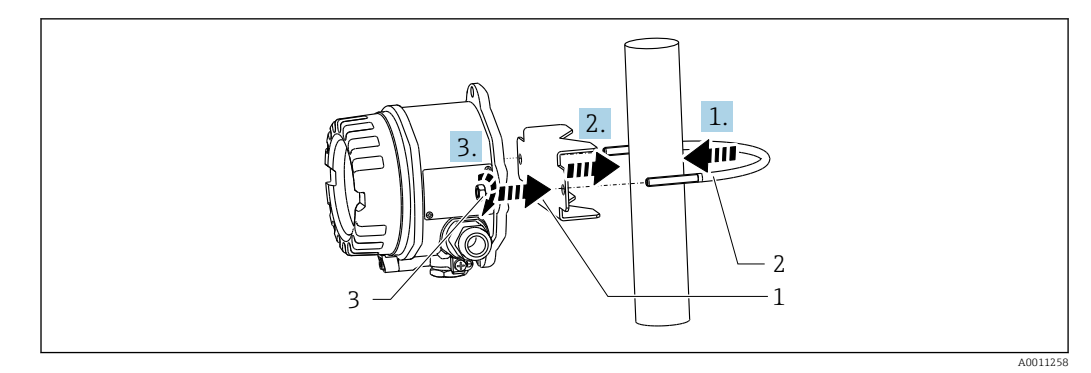

- *3 Montagem do indicador de campo em uma tubulação com o suporte de instalação para tubulações com diâmetros de 1,5 a 2,2"*
- *1 Placa de montagem*
- *2 Suporte de montagem*
- *3 2 Porcas M6*

### 4.3 Verificação pós-instalação

Após instalar o equipamento, sempre execute as verificações a seguir:

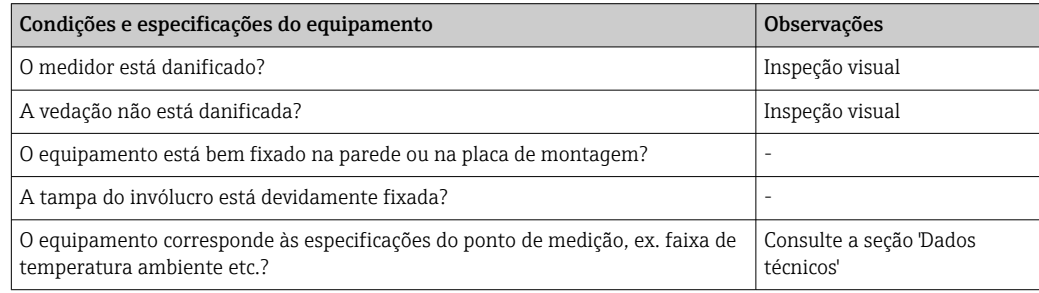

## 5 Conexão elétrica

### 5.1 Requisitos de conexão

Para mais informações sobre os dados de conexão, consulte a seção "Dados técnicos".

### AVISO

#### Destruição ou falha de partes dos componentes eletrônicos

‣ ESD - Descarga eletrostática. Proteja os terminais contra descarga eletrostática.

### AATENÇÃO

#### Perigo de explosão se o equipamento estiver incorretamente conectado na área classificada

‣ Ao conectar equipamentos com certificação Ex, siga as instruções e os esquemas de conexão no suplemento específico Ex dessas instruções de operação.

#### <span id="page-10-0"></span>AVISO

#### Os componentes eletrônicos podem ser destruídos se a unidade for conectada incorretamente

- ‣ Desligue a fonte de alimentação antes de instalar ou conectar o equipamento. A falha em observar isso pode resultar na destruição de partes dos componentes eletrônicos.
- ‣ O conector de poste somente é usado para conectar o display. Se outros equipamentos forem conectados, isso pode resultar na destruição de partes dos componentes eletrônicos.

#### Os equipamentos podem ser conectados ao PROFIBUS® PA de duas maneiras:

- Através do prensa-cabo convencional
- Através de um conector fieldbus (opcional, disponível como acessório)

### 5.2 Conexão do medidor

#### 5.2.1 Conectando o cabo ao indicador de campo

Proceda da seguinte forma para conectar o indicador de campo:

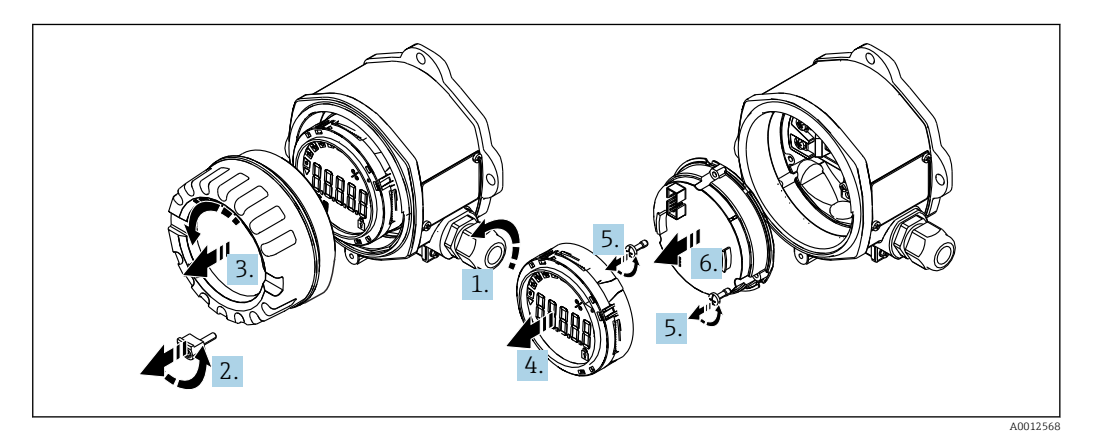

 *4 Abertura do invólucro do indicador de campo*

- 1. Abra o prensa-cabo ou remova o prensa-cabo para usar um conector fieldbus (acessório opcional).
- 2. Remova a braçadeira da tampa.
- 3. Remova a tampa do invólucro.
- 4. Remova o display.
- 5. Remova os parafusos da unidade de componentes eletrônicos.
- 6. Remova a unidade de componentes eletrônicos.
- 7. Passe o cabo pela entrada para cabo ou parafuse o conector fieldbus no invólucro.
- 8. Conecte o cabo  $\rightarrow \boxtimes$  5,  $\boxplus$  12
- 9. A montagem é feita na ordem inversa.

#### <span id="page-11-0"></span>Guia de ligação elétrica rápida

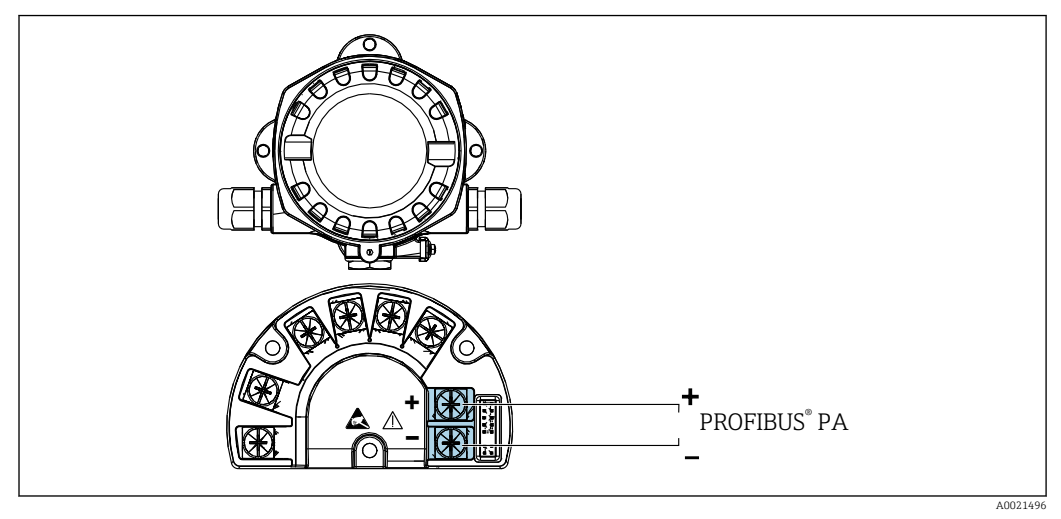

 *5 Atribuição do terminal*

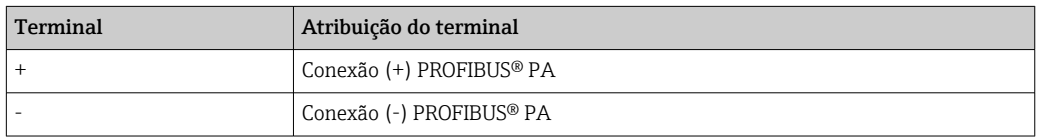

### 5.2.2 Conexão ao PROFIBUS® PA

Os equipamentos podem ser conectados ao PROFIBUS® PA de duas maneiras:

- Através do prensa-cabo convencional
- Através de um conector fieldbus (opcional, disponível como acessório)

### AVISO

 $\vert$  -  $\vert$ 

#### O equipamento e o cabo fieldbus podem ser danificados por tensão elétrica

- ‣ Desligue a fonte de alimentação antes de instalar ou conectar o equipamento.
- ‣ Recomenda-se aterrar a unidade através de um dos parafusos de aterramento.
- ‣ Se a blindagem do cabo fieldbus for aterrada em mais de um ponto em sistemas sem equalização potencial adicional, podem ocorrer correntes de equalização de frequência da rede, danificando o cabo ou a blindagem. Nestes casos, a blindagem do cabo do fieldbus deve ser aterrada em apenas um dos lados, isto é, não deve estar conectada ao terminal de aterramento do invólucro. A blindagem que não estiver conectada deverá ser isolada!

Recomendamos que o fieldbus não seja passado usando prensas-cabo convencionais. Mesmo que você substitua somente um medidor posteriormente, a comunicação do barramento deverá ser interrompida.

#### Prensa-cabo ou entrada

Observe também o procedimento geral  $\rightarrow \Box$  11

<span id="page-12-0"></span>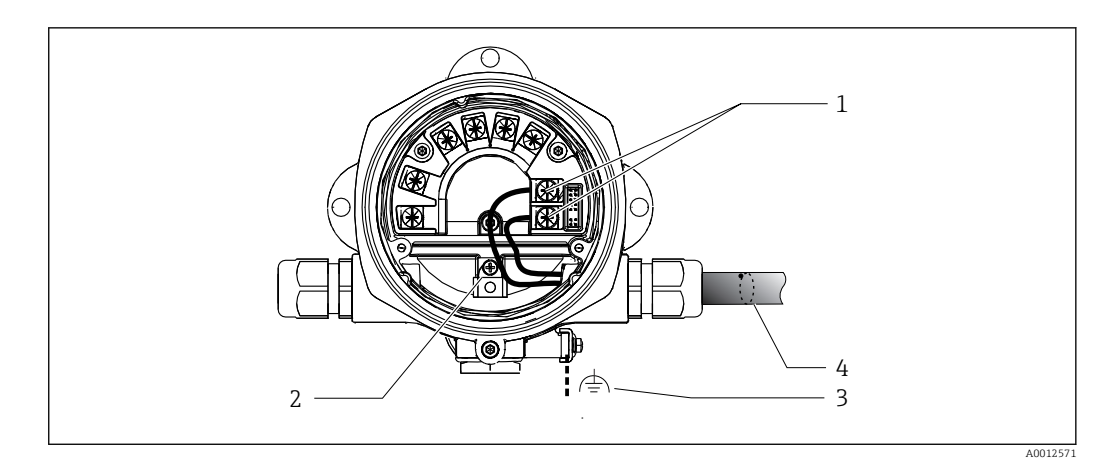

 *6 Conexão ao cabo fieldbus PROFIBUS® PA*

- *1 Terminais comunicação fieldbus e fonte de alimentação*
- *2 Terminal de aterramento interno*
- *3 Terminal de aterramento externo*
- *4 Cabo blindado fieldbus*
- Os terminais para a conexão fieldbus (1+ e 2-) são independentes de polaridade.
- Seção transversal do condutor: Máx.2.5 mm<sup>2</sup> (14 AWG)
- Use sempre um cabo blindado para a conexão.

#### Conector Fieldbus

Como opção, um conector fieldbus pode ser fixado no invólucro de campo invés de um prensa-cabo. Os conectores fieldbus podem ser solicitados da Endress+Hauser como acessório (consulte a seção 'Acessórios').

A tecnologia de conexão do PROFIBUS® PA permite que os equipamentos sejam conectados ao fieldbus por meio de conexões mecânicas uniformes, como caixas T, caixas de junção etc.

Essa tecnologia de conexão usando módulos de distribuição pré-fabricados e conectores plug-in oferece vantagens significativas em relação à ligação elétrica convencional:

- Equipamentos de campo podem ser removidos, substituídos ou adicionados a qualquer momento durante a operação normal. A comunicação não é interrompida.
- A instalação e a manutenção são muito mais fáceis.
- As infraestruturas de cabo existentes podem ser usadas e expandidas instantaneamente, ex. ao construir novos distribuidores estrela usando módulos de distribuição de 4 ou 8 canais.

#### *Linha de alimentação/blindagem em caixa T*

Sempre use prensa-cabos com boas propriedades EMC, sempre que possível com blindagem de cabo envolvida (mola íris). Isso exige diferenças mínimas de potencial e possivelmente equalização potencial.

- A blindagem do cabo PA não pode ser interrompida.
- A conexão de blindagem deve ficar sempre o mais curta possível.

Recomenda-se utilizar prensa-cabos com molas Iris para conectar a blindagem. A mola Iris, localizada dentro do prensa-cabos, conecta a blindagem ao invólucro da caixa T. A trança de blindagem localiza-se sob a mola Iris.

Quando a rosca blindada é apertada, a mola Iris é pressionada contra a blindagem, criando assim uma conexão condutora entre a blindagem e o invólucro de metal.

Uma caixa de junção ou uma conexão por conector deve ser considerada parte da blindagem (blindagem Faraday). Isso aplica-se especialmente à caixas remotas se elas forem conectadas a um equipamento PROFIBUS® PA através de um cabo com conector.

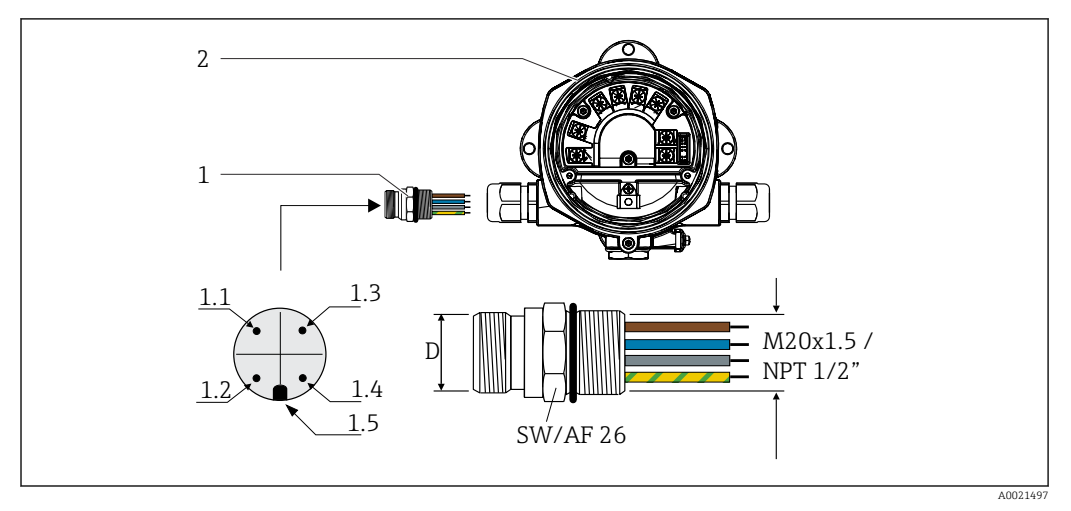

<span id="page-13-0"></span>Nesses casos, você deve usar um conector de metal onde a blindagem do cabo é conectada ao invólucro do conector (ex.: cabos pré-acabados).

 *7 Conectores para conexão ao fieldbus PROFIBUS® PA*

| 1 | Conector Fieldbus  | Conector 7/8"<br>D                           | D   | <b>Conector M12</b>                |
|---|--------------------|----------------------------------------------|-----|------------------------------------|
| 2 | Indicador de campo | Fio marrom: PA+ (terminal 1)<br>1.1          | 1.1 | Fio cinza: blindagem               |
|   |                    | Fio verde/amarelo $=$<br>1.2.<br>aterramento | 1.2 | Fio marrom: PA+ (terminal 1)       |
|   |                    | Fio azul: PA- (terminal 2)<br>1.3            | 1.3 | Fio azul: PA- (terminal 2)         |
|   |                    | Fio cinza: blindagem<br>1.4                  | 1.4 | Fio verde/amarelo =<br>aterramento |
|   |                    | Chave de posicionamento<br>1.5               | 1.5 | Chave de posicionamento            |
|   |                    |                                              |     |                                    |

### Atribuição de pinos/codificação por cores

Dados técnicos do conector:

- Grau de proteção: IP 67 (NEMA 4x)
- **•** Temperatura ambiente:  $-40$  para  $+105$  °C ( $-40$  para  $+221$  °F)

### 5.2.3 Especificações de cabo PROFIBUS® PA

#### Tipo de cabo

Geralmente são recomendados cabos com núcleo duplo para a conexão do equipamento ao Fieldbus. De acordo com a IEC 61158-2 (MBP), quatro tipos diferentes de cabos (A, B, C, D) podem ser usados com o Fieldbus, apenas dois deles (tipos de cabos A e B) são blindados.

- Os tipos de cabos A ou B são especialmente preferíveis para novas instalações. Somente esses tipos de blindagem de cabo garantem a proteção adequada contra interferência eletromagnética e, com isso, uma transferência de dados confiável. No caso do cabo tipo B, vários fieldbuses (de mesmo grau de proteção) podem ser operados em um cabo. Nenhum outro circuito é permitido no mesmo cabo.
- Por experiência observou-se que os tipos de cabos C e D não devem ser usados devido à falta de blindagem, uma vez que a liberdade de interferência geralmente não atende as especificações descritas na norma.

<span id="page-14-0"></span>Os dados elétricos do cabo fieldbus não foram especificados mas determinam características importantes do projeto do fieldbus, como as distâncias conectadas, número de usuários, compatibilidade eletromagnética, etc.

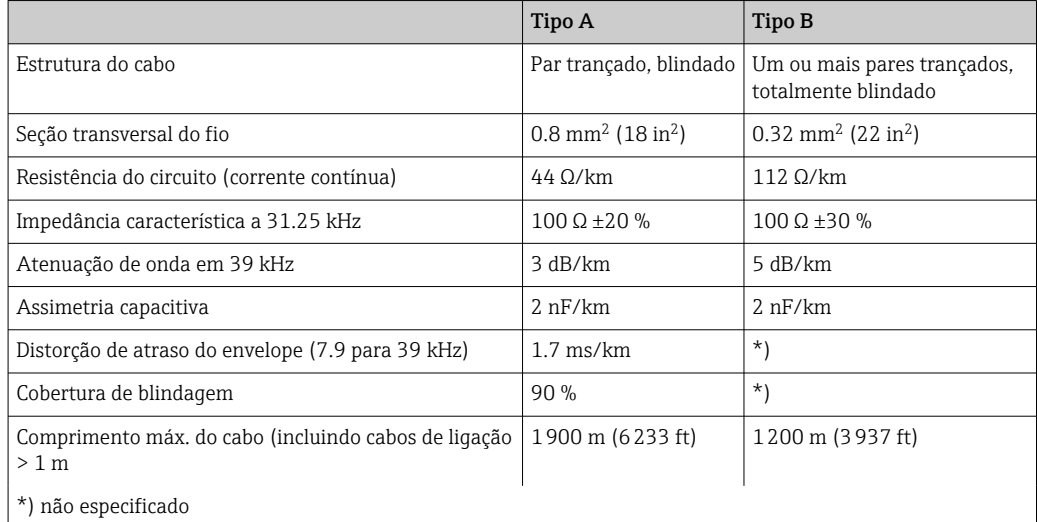

Veja abaixo cabos fieldbus (tipo A) de vários fabricantes adequados para áreas não classificadas:

- Siemens: 6XV1 830-5BH10
- Belden: 3076F
- Kerpen: CeL-PE/OSCR/PVC/FRLA FB-02YS(ST)YFL

#### Comprimento máximo geral do cabo

A expansão máxima de rede depende do tipo de proteção e especificações de cabo. O comprimento geral do cabo combina com o comprimento do cabo principal e com o comprimento de todos os cabos de ligação (>1 m/3,28 pés). Observe os seguintes pontos:

- O comprimento máximo permitido para o cabo depende do tipo de cabo usado.
- Se forem usados repetidores, o comprimento máximo do cabo permitido é dobrado! Um máximo de três repetidores são permitidos entre o usuário e o mestre.

#### Comprimento máximo do cabo de ligação

A linha entre a caixa de distribuição e o equipamento de campo é descrita como um cabo de ligação. No caso de aplicações não EX, o comprimento máx. do cabo de ligação depende do número de cabos de ligação (>1 m (3.28 ft)):

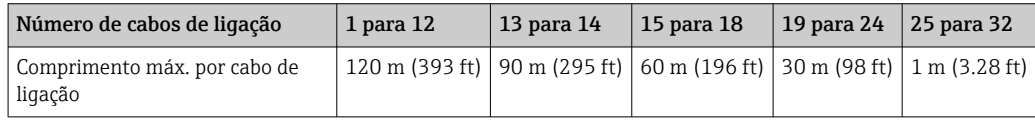

#### Número de equipamentos de campo

Em sistemas que atendem o FISCO com tipo de Proteção Ex ia, o comprimento da linha é limite a um máx. de 1000 m (3280 ft). É possível um máximo de 32 usuários por segmento em áreas não Ex ou um máximo de 10 usuários em áreas Ex (Ex ia IIC). O número real de usuários deve ser determinado durante o estágio de planejamento.

#### <span id="page-15-0"></span>Blindagem e aterramento

#### AVISO

#### A equalização de corrente pode danificar o cabo do barramento ou a blindagem do barramento

▶ Se a blindagem do cabo for aterrada em mais de um ponto nos sistemas sem equalização potencial, poderão ocorrer correntes equalizantes de frequência da rede, danificando o cabo do barramento ou a blindagem do barramento ou tendo um grave efeito na transmissão do sinal. Nestes casos, a blindagem do cabo do fieldbus deve ser aterrada em apenas um dos lados, isto é, não deve estar conectada ao terminal de aterramento do invólucro. A blindagem que não estiver conectada deverá ser isolada!

Compatibilidade eletromagnética ideal (EMC) do sistema fieldbus somente pode ser garantida se os componentes de sistema e, em particular, as linhas estiverem blindadas e a blindagem forma uma cobertura o mais completa possível. O ideal é uma cobertura de blindagem de 90%.

- Para garantir um efeito de proteção EMC ideal, conecte a blindagem, sempre que possível, ao terra de referência.
- No entanto, por motivos de proteção contra explosão, você deve evitar o aterramento.

Para estar em conformidade com as especificações, o FOUNDATION Fieldbus™ permite três tipos diferentes de blindagem:

- Blindagem em ambas as extremidades
- Blindagem em uma extremidade na lateral de alimentação com terminação de capacitância no equipamento de campo
- Blindagem em uma extremidade do lado da alimentação

Por experiência, sabe-se que na maioria dos casos os melhores resultados em relação ao EMC são obtidos em instalações com blindagem em uma extremidade. Deve-se tomar medidas apropriadas com relação à ligação elétrica de entrada para permitir a operação irrestrita quando houver interferência de EMC. Estas medidas foram levadas em consideração para este equipamento. A operação em casos de variáveis de turbulência de acordo com NAMUR NE21 é possível com blindagem em uma extremidade.

Onde aplicável, as regulamentações e diretrizes de instalação nacionais devem ser observadas durante a instalação!

Onde houver grandes diferenças no potencial entre pontos individuais de aterramento, somente um ponto da blindagem é conectado diretamente ao terra de referência. Em sistemas sem equalização de potencial, portanto, a blindagem do cabo dos sistemas fieldbus somente devem ser aterrada em um dos lados, por exemplo, na unidade de alimentação fieldbus ou nas barreiras de segurança.

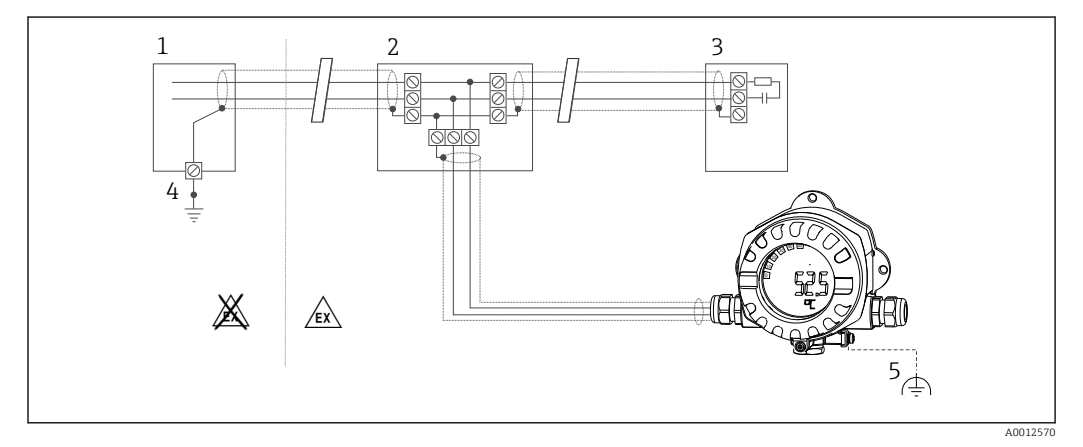

 *8 A blindagem e o aterramento da blindagem do cabo fieldbus em uma extremidade*

- *1 Unidade de alimentação*
- *2 Caixa de distribuição (caixa T)*
- *3 Terminador do barramento*
- *4 Ponto de aterramento para a blindagem do cabo fieldbus*
- *5 Aterramento opcional do equipamento de campo, isolado da blindagem de cabo*

#### <span id="page-16-0"></span>Terminação de barramento

Sempre termine o começo e o fim de cada segmento fieldbus com um terminador de barramento. Com várias caixas de junção (não Ex), a terminação do barramento pode ser ativada através de uma seletora. Se não for esse o caso, deve-se instalar um terminador de barramento separado. Observe também os seguintes pontos:

- No caso de um segmento de barramento com derivação, o medidor mais distante do acoplador de segmento representa o fim do barramento.
- Se o fieldbus for estendido com um repetidor, então a extensão também deve ser terminada nas duas extremidades.

#### Mais informações

Informações gerais e detalhes de ligação elétrica adicionais são fornecidas nas Instruções de operação "Orientações para planejamento e comissionamento, PROFIBUS ® DP/PA, comunicação de campo". Fonte: www.endress.com → Pesquisar "BA00034S"

### 5.3 Garantia do grau de proteção

Os equipamentos atendem as especificações para o grau de proteção IP 67. A conformidade com os seguintes pontos é obrigatória para garantir a proteção IP 67 após a instalação ou após o trabalho de serviço:

- A vedação do invólucro deve estar limpa e não danificada ao ser inserida na ranhura. A vedação deve estar limpa, seca ou ser substituída.
- Os cabos de conexão devem ser do diâmetro externo especificado (p. ex., M16 x 1,5, diâmetro do cabo 5 para 10 mm (0.2 para 0.39 in)).
- Substitua todas as entradas de cabos não usadas por conectores falsos.
- Pode não ser possível remover a vedação da entrada para cabo da entrada para cabo.
- A tampa do invólucro e a entrada para cabo/entradas devem estar bem fechadas.
- Instale o equipamento de forma que as entradas do cabo não apontem para baixo.

### 5.4 Verificação pós-conexão

Após completar a instalação elétrica do equipamento, efetue as seguintes verificações:

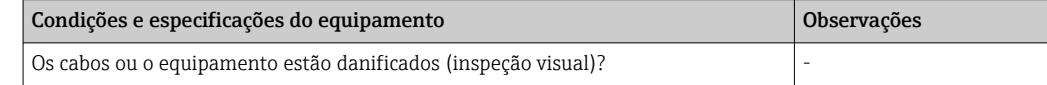

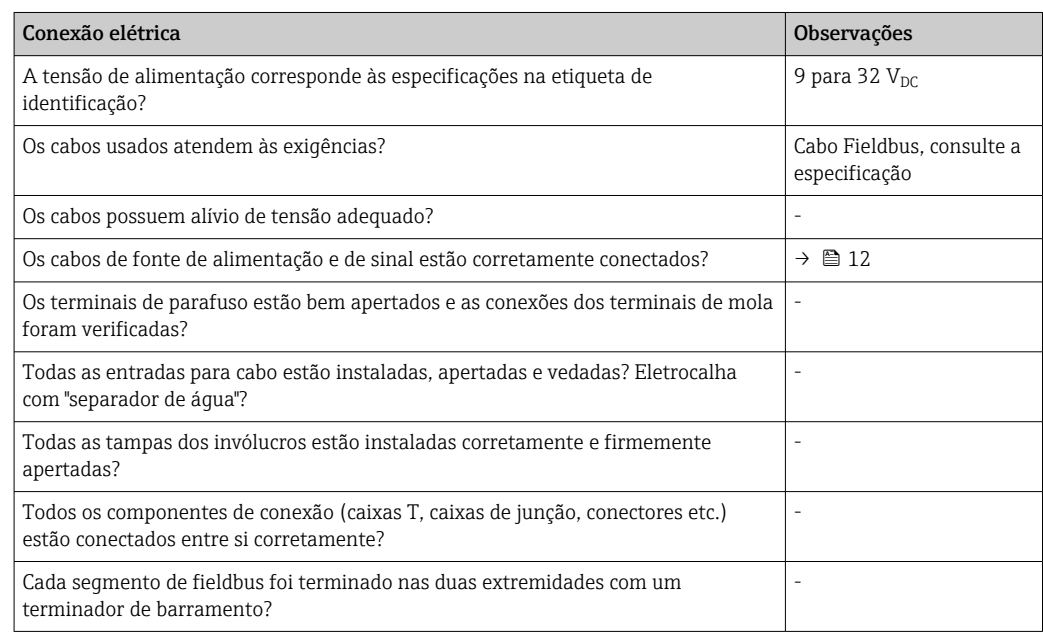

<span id="page-17-0"></span>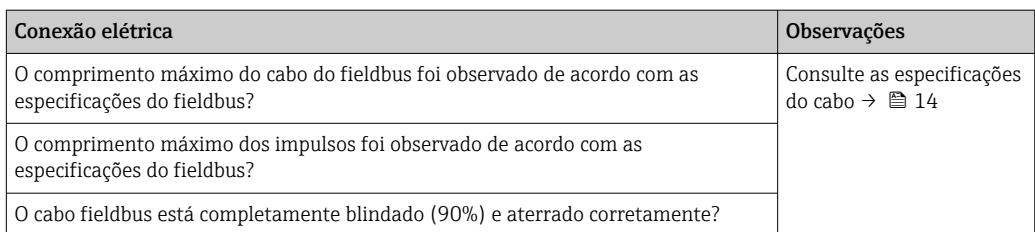

## 6 Opções de operação

### 6.1 Visão geral das opções de operação

### 6.1.1 Display

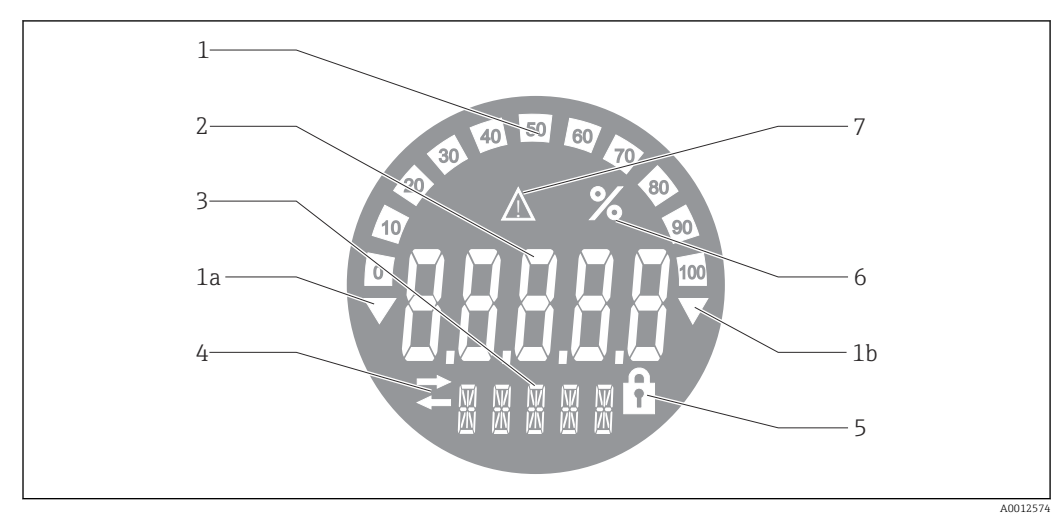

 *9 Display LC do indicador de campo*

- *1 Exibição do gráfico de barra em incrementos de 10% com indicadores para abaixo da faixa (item 1a) e acima da faixa (item 1b)*
- *2 Exibição do valor medido, indicação de status "Status do valor ruim medido "*
- *3 Exibição de 14 segmentos para unidades e mensagens*
- *4 Símbolo de 'Comunicação'*
- *5 Os parâmetros não podem ser modificados*
- *6 Unidade "%"*
- *7 Símbolo "Status do valor medido incerto"*

O display LCD com luz de fundo contém um gráfico de barras (0-100) e setas para indicar medições acima ou abaixo da faixa de medição. Valores de processo analógicos, status digital e códigos de falha são exibidos na área de 7 segmentos. Aqui é possível exibir até 8 valores com um tempo de alternância entre 2 e 20 segundos. O texto padronizado pode ser exibido na área de 14 segmentos (o texto é limitado a 16 caracteres e é possível navegar por ele, se necessário).

O indicador também exibe a qualidade do valor medido. Se o status do valor exibido for 'bom' (código de qualidade maior ou igual a 0x80), nenhum símbolo acende e o indicador permanece no estado operacional normal. Se o status do valor exibido for 'incerto' (código de qualidade entre 0x40 e menor que 0x7F), o símbolo 'Status do valor medido incerto' acende. Se o status for 'ruim' (código de qualidade abaixo de 0x40), na área de 7 segmentos do display aparecerá "RUIM" e o número do canal onde o valor ruim é publicado. O número do canal também é exibido no segmento de área 14.

### <span id="page-18-0"></span>6.1.2 Opções de operação

Há duas opções disponíveis para configuração e comissionamento do equipamento:

#### 1. Programas de configuração

Os parâmetros específicos para o equipamento são configurados através da interface de serviço (CDI). Um driver de dispositivo especial (DTM) para um programa operacional FDT (por ex., DeviceCare, FieldCare) está disponível para essa finalidade  $\rightarrow \Box$  20.

O arquivo DTM está disponível para download: www.endress.com/download → Selecione o driver do dispositivo  $\rightarrow$  Digite  $\rightarrow$  Selecione a raiz do produto.

#### 2. Seletoras miniatura (minisseletoras) para diversas configurações de hardware

Você pode fazer as seguintes configurações para a interface fieldbus usando seletoras miniaturas (minisseletoras) no módulo de eletrônica →  $\triangleq$  21:

- Configuração para especificar se a operação está disponível através das minisseletoras ou remotamente através de DTM
- Configuração para o endereço dos usuários do barramento cujos valores deverão ser exibidos
- Configuração de um deslocamento

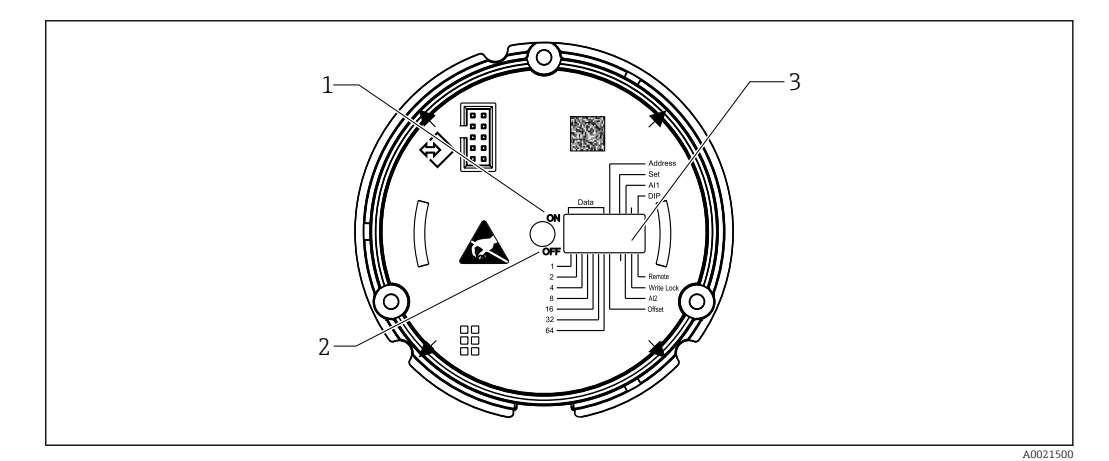

 *10 Configurações do hardware através de minisseletoras*

- *1 Posição do interruptor ligado*
- *2 Posição do interruptor desligado*
- *3 Proteção contra gravação*

Somente os 2 valores de exibição podem ser configurados ao operar através das minisseletoras.

#### Modo escuta

O indicador de campo atua somente como um ouvinte, isto é, ele não aparece no barramento como usuário ativo com seu próprio endereço e ele também não aumenta o tráfego no barramento.

O indicador de campo analisa os equipamentos ativos no barramento. Através de seus endereços, esses equipamentos podem ser atribuídos a até 8 canais se for usada a operação DTM ou até 2 canais no caso da operação com minisseletoras.

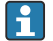

A operação através do protocolo PROFIBUS não é possível considerando-se função de mero ouvinte do indicador!

### <span id="page-19-0"></span>6.2 Acesso ao menu de operação através da ferramenta de operação

### AVISO

#### Perda da proteção contra explosão quando o invólucro é aberto

‣ O equipamento deve ser configurado do lado de fora da área classificada.

Para configurar o equipamento usando o software Configurador de Equipamento FieldCare, conecte o equipamento ao seu computador. Será necessário um adaptador de interface especial, o Commubox FXA291 (consulte a seção 'Acessórios').

Insira o conector de quatro pinos do cabo de interface no soquete correspondente no dispositivo, insira o conector USB no PC em um slot USB livre.

#### Estabelecimento da conexão

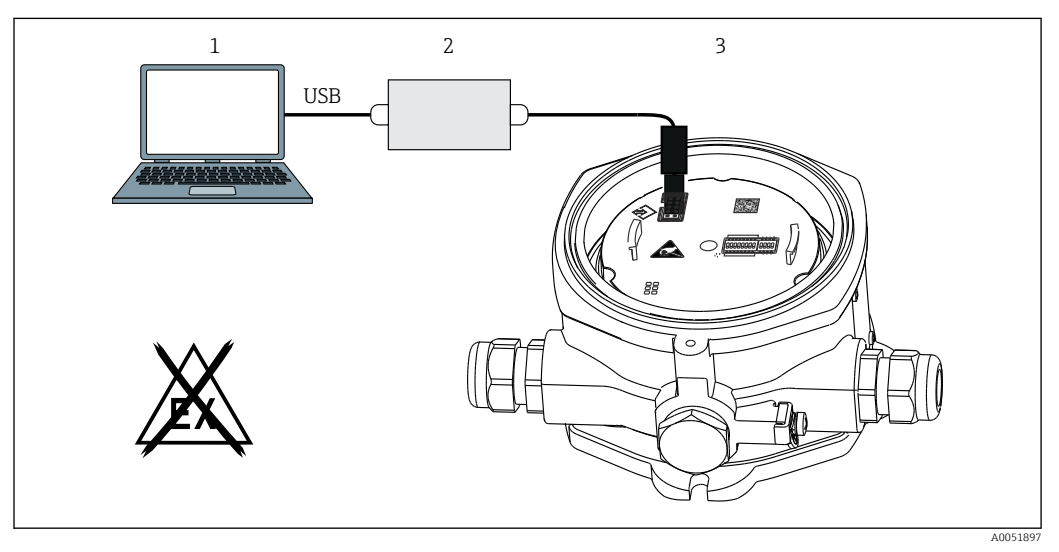

 *11 Configuração do indicador de campo usando um adaptador de interface*

- *1 Software de configuração para PC*
- *2 Kit de configuração caixa USB*
- *3 Indicador de campo*

Quando você conecta o equipamento, o DTM (Device Type Manager) do equipamento não é carregado automaticamente no FieldCare, portanto, você precisa adicionar o equipamento manualmente.

- 1. Primeiramente, adicione a comunicação DTM "Comunicação CDI FXA291" a um projeto vazio.
- 2. Nas configurações para Comm DTM, defina a taxa de transmissão como 9600 baud e selecione a porta COM usada.
- 3. Adicione o DTM "RID14/16 / Vx.xx.xx" do equipamento ao projeto utilizando a função "Add device...".

<span id="page-20-0"></span>4. Continue a configuração do equipamento de acordo com estas Instruções de Operação. Todos os parâmetros listados nessas Instruções de Operação também podem ser encontrados na configuração do equipamento FieldCare. Os parâmetros de operação DTM podem ser encontrados no anexo →  $\triangleq$  38.

A alimentação não deverá ser fornecida através do barramento se for feita a configuração do indicador PROFIBUS PA com o DTM através da interface CDI!

Para garantir que seja possível estabelecer uma conexão com o equipamento, a operação deve ser definida como "Remota" nas minisseletoras. Além disso, a proteção contra gravação, que pode ser habilitada ou desabilitada através de minisseletoras, deve ser desabilitada de forma que os parâmetros do indicador de campo possa ser modificado através do DTM.

As minisseletoras são descritas na seção "Configurações de hardware"  $\rightarrow$   $\blacksquare$  21.

### 6.2.1 Arquivo DTM para a configuração do equipamento FieldCare

O arquivo DTM pode ser adquirido pela internet: www.endress.com/download → Selecionar driver do equipamento  $\rightarrow$  Tipo  $\rightarrow$  Selecionar raiz do produto.

### 6.3 Configurações de hardware

A proteção contra gravação no hardware pode ser habilitada e desabilitada através das minisseletoras dentro do indicador de campo. Se a proteção contra gravação for permitida, nenhum parâmetro pode ser alterado.

O status de proteção contra gravação atual é exibido no parâmetro "Status de bloqueio"  $\rightarrow$   $\bigoplus$  43.

Para configurar as minisseletoras, proceda da seguinte maneira:

- 1. Remova a tampa do invólucro e remova o display  $\rightarrow \blacksquare$  4,  $\blacksquare$  11
- 2. Configure a minisseletora conforme necessário. Interruptor em LIG = função ligada, interruptor em DESL = função desligada.
- 3. Conecte o display aos componentes eletrônicos.
- 4. Feche a tampa do invólucro e fixe-a.

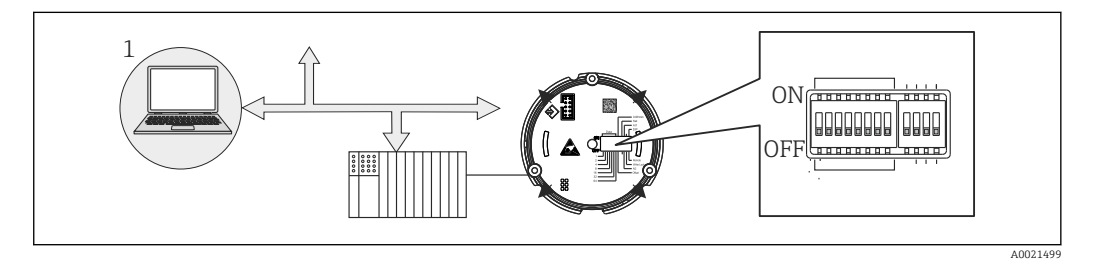

 *12 Configuração de hardware do indicador de campo*

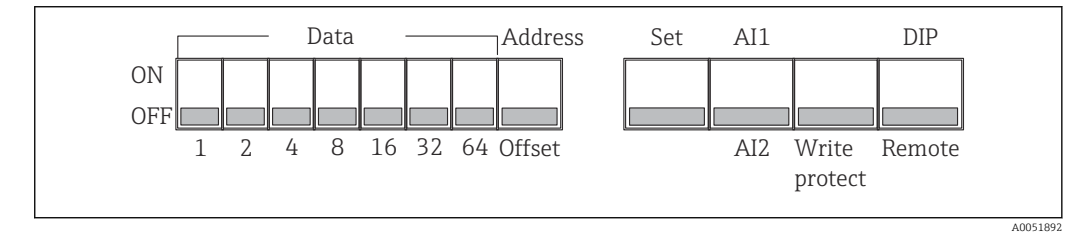

 *13 Atribuição das minisseletoras*

### <span id="page-21-0"></span>6.3.1 Comutação de proteção de gravação para ligada/desligada

A proteção contra gravação é habilitada e desabilitada através da minisseletora "WRITE LOCK". Quando a proteção de gravação está ativa ("WRITE LOCK" está "LIGADA"), os parâmetros não poderão ser modificados. O status de proteção contra gravação atual é exibido no parâmetro "Status de bloqueio". Quando a proteção contra gravação está ativa ("WRITE LOCK" está "LIGADA"), um símbolo de cadeado acende no display.

### 6.3.2 Escolha entre a operação através de minisseletoras e operação remota

Quando o equipamento é operado através de minisseletoras, somente 2 valores são exibidos, mesmo que mais valores de display tenham sido configurados anteriormente no software de configuração.

O gráfico de barras não é exibido quando o equipamento é operado através de minisseletoras.

Através da minisseletora "Remota/MS" os usuários podem especificar se é possível fazer a configuração no local através de minisseletoras ou remotamente através do DTM e do software de configuração do computador. Se a seletora é ajustada como "DESLIGADA" (remoto), todas as seletoras, exceto por "WRITE LOCK", são desabilitadas. Se a seletora for ajustada como "LIGADA", não é possível fazer todo trabalho e operação das minisseletoras através do DTM.

### 6.3.3 Configuração do endereço do barramento

As minisseletoras podem ser usadas para definir o endereço do medidor Profibus PA cujos valores devem ser exibidos no indicador de campo.

O endereço do barramento é definido como segue:

- 1. Use a minisseletora "AI1/AI2" para selecionar se o endereço configurado refere-se a uma entrada analógica 1 (seletora definida como "LIGADO") ou entrada analógica 2 (seletora definida como "DESLIGADO").
- 2. Ajuste a minisseletora "Endereço/Offset" para "LIGADA", no endereço do barramento do medidor cujos valores a serem exibidos podem ser definidos usando as minisseletoras 1 a 64. Faixa de endereço válida: 0 a 125
- 3. Minisseletora "Ajustar" definida de "DESLIGADO" para "LIGADO" para que aceite a configuração de endereço no equipamento. As configurações somente são aceitas se a seletora "Ajustar" for alterada de "DESLIGADO" para "LIGADO". Ligar o equipamento com a chave "Set" na posição "ON" não tem efeito, nem uma mudança da chave "Set" de "OFF" para "ON" quando o bloqueio de gravação está ativado.
- Se todas as minisseletoras estão definidas para o endereço, o endereço 127 pode ser configurado. Isso exclui as configurações para o canal. Um canal que foi configurado anteriormente pode ser desabilitado novamente desta forma.

O endereço 126 é inválido para o telegrama de troca de dados necessária. O equipamento exibe um erro de configuração com esse endereço.

### 6.3.4 Configuração de um deslocamento

Usando a minisseletora, é possível configurar o índice (offset) do primeiro byte do valor a ser exibido em relação ao endereço do barramento definido da fonte de dados.

A configuração é feita da seguinte maneira:

1. Use a minisseletora "AI1/AI2" para selecionar se o deslocamento configurado referese a uma entrada analógica 1 (seletora definida como "LIGADO") ou entrada analógica 2 (seletora definida como "DESLIGADO").

- <span id="page-22-0"></span>2. Defina a chave DIP "Address/Offset" para "OFF" para configurar um índice (offset) para a entrada analógica 1 ou entrada analógica 2. Defina este índice (offset) através das chaves DIP 1 a 64. Faixa de endereço válida: 0 a 127.
- 3. Minisseletora "Ajustar" definida de "DESLIGADO" para "LIGADO" para que aceite a configuração de deslocamento no equipamento. As configurações somente são aceitas se a seletora "Ajustar" for alterada de "DESLIGADO" para "LIGADO". Ligar o equipamento com a chave "Set" na posição "ON" não tem efeito, nem uma mudança da chave "Set" de "OFF" para "ON" quando o bloqueio de gravação está ativado.

#### 6.3.5 Determinação do deslocamento

O equipamento pode ser usado para exibir certos valores analógicos de um dispositivo de campo que são transmitidos através do protocolo PROFIBUS PA. Se o valor analógico não estiver na primeira posição no telegrama de dados, a posição pode ser selecionada através da configuração do deslocamento. A estrutura do telegrama de dados com a posição do valor analógico a ser exibido deve ser retirada da documentação do equipamento de campo ou pode ser obtida junto ao integrador de sistemas responsável pela interface de comunicação.

#### Exemplo:

Telegrama de dados fieldbus do slave para o PLC:

Dois valores analógicos e um valor digital são transmitidos através do protocolo. O valor analógico 2 deve ser exibido no equipamento.

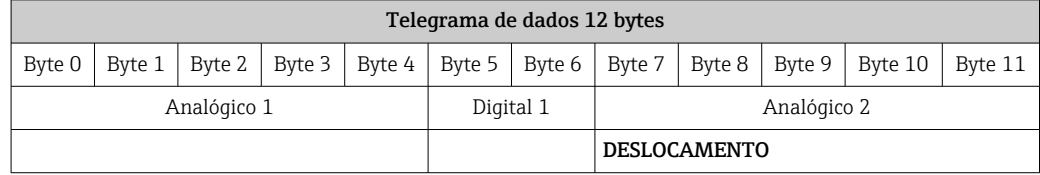

#### Descrição:

- É transmitido um total de 12 bytes (0-11):
- Bytes  $0 4$ : analógico  $1 +$  status (5 Bytes)
- Bytes  $5 6$ : digital  $1 +$  status (2 Bytes)
- Bytes  $7 11$ : analógico  $2 +$  status (5 Bytes)

Valor analógico 2 (bytes 7 - 11) deve ser exibido no equipamento. Portanto, as seguintes configurações são necessárias para o canal correspondente:

- Tipo de dados: Analógicos
- Direção dos dados: Do equipamento
- Fonte do deslocamento:  $7$  (= Byte  $7$  a partir dos dados de carga recebidos)

### 7 Integração do sistema

### 7.1 Tecnologia PROFIBUS®

PROFIBUS é um sistema de comunicação digital aberto para automação de fábrica e de processo que é padronizado para todas as aplicações. A comunicação PROFIBUS está incorporada às normas internacionais EN 50170 e IEC 61158. Ela substitui a tecnologia de transmissão analógica 4 para 20 mA amplamente.

O PROFIBUS existe há mais de uma década e vem se desenvolvendo consistentemente como líder de mercado global desde então. Com diferentes versões de protocolo, interfaces e perfis, o sistema de comunicação PROFIBUS pode ser aplicado no mundo todo e, com as

<span id="page-23-0"></span>versões PROFIBUS voltadas à indústrias específicas, abrange uma ampla gama de especificações de fábrica e automações de processo igualmente.

Informações gerais e detalhes de ligação elétrica adicionais são fornecidas nas Instruções de operação "Orientações para planejamento e comissionamento, PROFIBUS ® DP/PA, comunicação de campo". Fonte: www.endress.com → Pesquisar "BA00034S".

### 7.1.1 Arquitetura do sistema

A figura a seguir apresenta um exemplo de uma rede PROFIBUS® com os componentes associados.

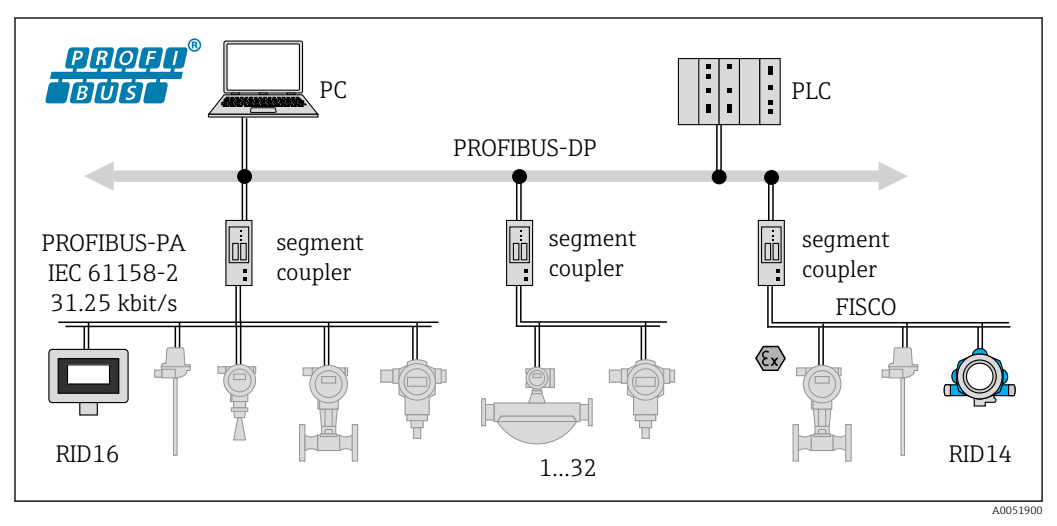

 *14 Integração do sistema através do PROFIBUS® PA*

*PC Visualização e monitoramento, por ex., P View, FieldCare e software de diagnóstico 1-32Até 32 equipamentos por segmento*

PROFIBUS PA é sempre usado em conexão com um sistema de controle PROFIBUS DP de nível mais alto. Considerando-se que o PROFIBUS DP e o PROFIBUS PA possuem meios de transmissão e taxas de transmissão diferentes, o segmento PROFIBUS PA é integrado ao sistema PROFIBUS DP através de um acoplador de segmento.

Um acoplador de segmento é formado por um acoplador de sinal e uma unidade de fonte de alimentação do barramento. Uma ou mais taxas de transmissão são suportadas no lado do PROFIBUS DP, dependendo do modelo. A taxa de transmissão para PROFIBUS PA é fixa em 31,25 kBit/s.

PROFIBUS PA foi projetado especialmente para as necessidades de engenharia de processos. São três características distintas em comparação com um sistema PROFIBUS DP:

- PROFIBUS PA suporta a operação em áreas classificadas sem quaisquer especificações especiais.
- Os equipamentos são alimentados com energia através da linha de barramento (equipamentos de dois fios)
- Os dados são transmitidos através de uma camada física de acordo com IEC 61158-2 (MBP), oferecendo flexibilidade aos usuários para a seleção de topologia. No PROFIBUS PA, a topologia pode ser linear, árvore ou combinadas. O cabo fieldbus pode ser usado em malha através de equipamentos de campo individuais, porém, é mais prático conectar os equipamentos através de uma junção T com um cabo de ligação curto.

A configuração dos equipamentos de campo é possível durante a operação com o PROFIBUS PA. O número de equipamentos fieldbus conectados depende de vários fatores, como uso em áreas classificadas, o comprimento do cabo de ligação, tipos de cabos, consumo de corrente dos equipamentos de campo etc.

<span id="page-24-0"></span>Um terminador de barramento é necessário em cada extremidade do segmento de barramento.

A alimentação não deverá ser fornecida através do barramento se for feita a configuração do indicador PROFIBUS PA com o DTM através da interface CDI!

#### 7.1.2 Método de acesso ao barramento e transmissão de dados

O PROFIBUS PA usa o princípio de mestre/subordinado central como o método de acesso ao barramento. O PI (interface do processo, ex.: CLP), um mestre Classe 1, está localizado no sistema PROFIBUS DP. Os equipamentos de campo são configurados através de um mestre PROFIBUS DP Classe 2, como o FieldCare. Os equipamentos de campo no segmento PROFIBUS PA são os subordinados.

#### Acoplador de segmento

Do ponto de vista do mestre PROFIBUS DP, os acopladores de segmento são transparentes e, sendo assim, não são configurados no CLP, ex.: o único a converter os sinais e potência no segmento PROFIBUS PA.

Eles não precisam de nenhuma configuração e não recebem um endereço.

Cada equipamento de campo no segmento PA recebe um endereço PROFIBUS DP e atua como um subordinado DP. Cada subordinado é atribuído a apenas um mestre Classe 1. Os mestres se comunicam diretamente com os subordinados:

- Um mestre Classe 1, como um CLP, recupera os dados do equipamento de campo com o serviço cíclico.
- Um mestre Classe 2, como o FieldCare, envia e recupera os dados dos equipamentos de campo com o serviço não cíclico.

Um link é reconhecido pelo mestre e é um usuário do sistema PROFIBUS DP. Ele recebe um endereço DP e, sendo assim, não é mais transparente para a troca cíclica de dados do mestre com os equipamentos de campo. Ao invés disso, ele mantém os dados do equipamento em um buffer de dados que pode ser lido ciclicamente por um mestre Classe 1. Por esse motivo, é necessário configurar um link.

No lado PROFIBUS PA o link se comporta como um mestre PA. Ele recupera os dados ciclicamente dos equipamentos de campo e os salva em um buffer de dados. Cada equipamento de campo recebe um endereço PA o qual só pode ocorrer uma vez no link individual. No entanto, ele pode estar presente em outro segmento do link .

Para a troca de dados não cíclica com um mestre Classe 2 o link é virtualmente transparente.

Uma vez que o endereço do link (endereço DP) e o endereço do equipamento (endereço PA) foram especificados, qualquer equipamento de campo pode ser endereçado.

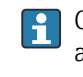

Como o indicador de campo é apenas um ouvinte, ele não aparece como um usuário ativo no barramento e não precisa de seu próprio endereço de barramento. Sendo assim, o indicador também não pode ser endereçado diretamente pelo mestre. O indicador ouve o tráfego de dados cíclico no barramento e apresenta os valores correspondentes no display.

### 7.1.3 ID do equipamento, endereço

Os usuários devem ser endereçados corretamente para a comunicação no barramento, para que funcione corretamente. Cada equipamento no segmento PROFIBUS PA recebe um endereço de barramento exclusivo entre 0 e 125. O endereçamento depende do tipo de interface DP/PA (acoplador de segmento ou link).

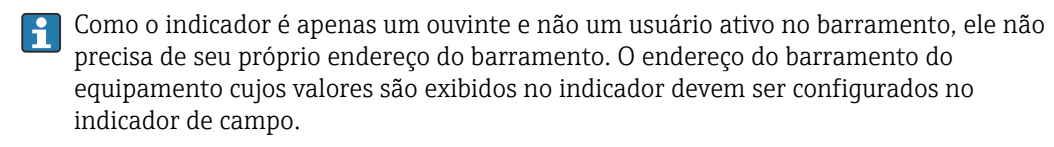

### <span id="page-25-0"></span>8 Comissionamento

### 8.1 Verificação de pós-instalação

Certifique-se de que todas as verificações pós-conexão foram executadas antes de colocar seu equipamento em operação:

- Lista de verificação "Verificação pós-montagem["→ 10](#page-9-0)
- Listas de verificação para "Verificação de pós-conexão["→ 17](#page-16-0)

É necessário observar os dados funcionais da interface PROFIBUS® PA de acordo com IEC 61158-2 (MBP).

Um multímetro normal pode ser usado para verificar se a tensão do barramento está entre 9 para 32 V e se o consumo de corrente é de aproximadamente 11 mA no equipamento.

### 8.2 Comutação do indicador de campo

Quando as verificações finais forem concluídas com sucesso, ligue a fonte de alimentação. O indicador de campo executa um número de funções de testes internos após ser ligado. Durante este procedimento, a seguinte sequência de mensagens aparece no display:

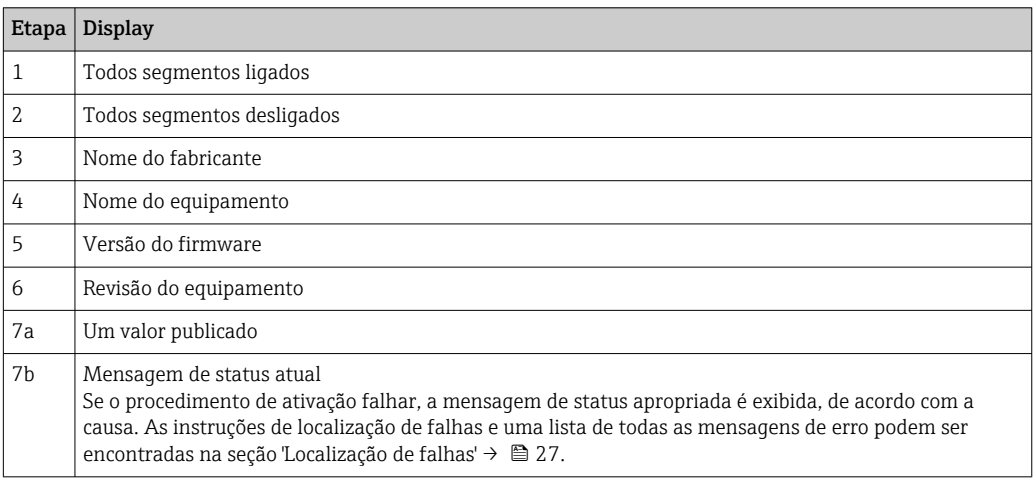

Modo de indicação normal se inicia assim que o procedimento de ligar estiver concluído. Vários valores medidos e/ou valores de status aparecem no display.

### 8.3 Comissionamento

Observe também os seguintes pontos:

- Os arquivos necessários para o comissionamento e a configuração de rede podem ser obtidos através de download →  $\triangleq$  21.
- O indicador de campo atua somente como um ouvinte. Isso significa que o equipamento ouve no barramento os valores que devem ser exibidos. O equipamento não tem um endereço próprio e não é um usuário ativo do barramento.

É possível selecionar um endereço de um sensor conectado à rede PROFIBUS PA para cada um dos 8 canais do indicador. O primeiro valor publicado do endereço selecionado está listado no próximo passo. O valor selecionado é então exibido pelo equipamento. O primeiro valor publicado do endereço selecionado está listado no próximo passo. O valor selecionado é então exibido pelo equipamento. Se um endereço publica mais que um valor, os valores adicionais podem ser selecionados manualmente. Este endereço gera um erro de configuração no indicador após uma reconfiguração do barramento ou a remoção de um equipamento de publicação. Se apenas o valor exibido do equipamento não estiver mais

<span id="page-26-0"></span>disponível, o indicador muda automaticamente para o próximo valor publicado nesse endereço.

## 9 Diagnóstico e localização de falhas

## 9.1 Instruções de solução de problemas

Em casos de erro crítico, pode ser necessário devolver o indicador para o fabricante para reparo. Siga as instruções em  $\rightarrow$   $\blacksquare$  31 antes de devolver o indicador.

Sempre inicie a detecção e resolução de falhas com as listas de verificação abaixo, se ocorrerem falhas após a inicialização ou durante a operação. As listas de verificação levam você diretamente (através de várias consultas) à causa do problema e às medidas corretivas apropriadas.

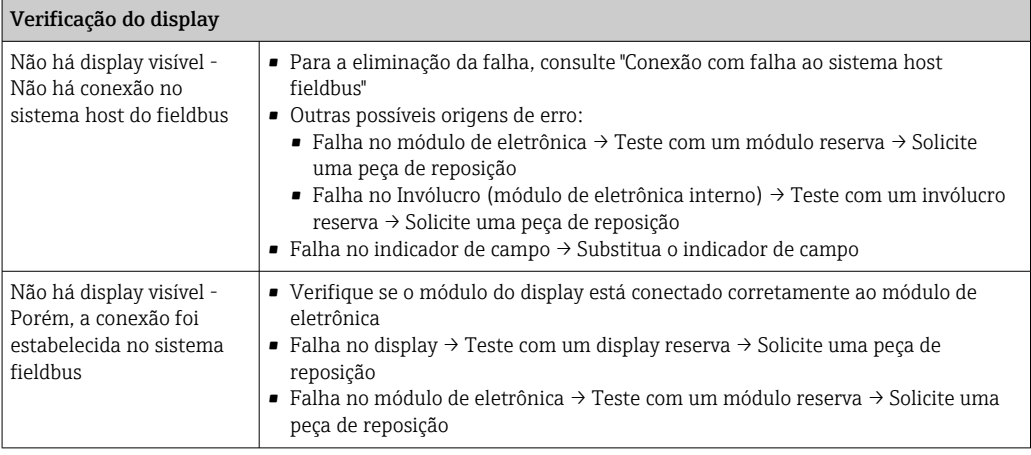

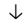

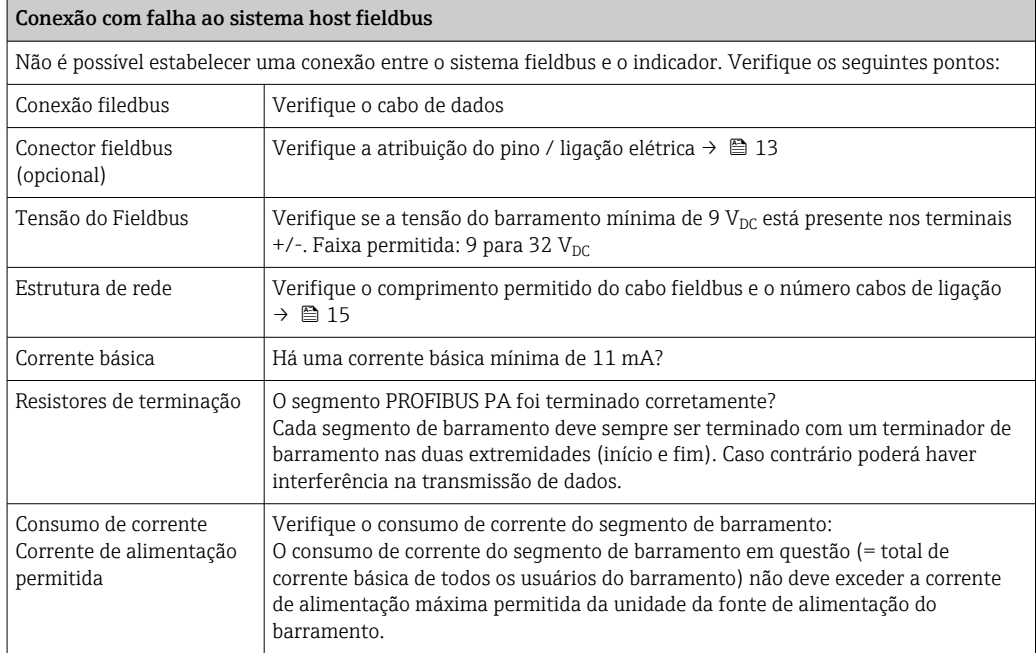

<span id="page-27-0"></span>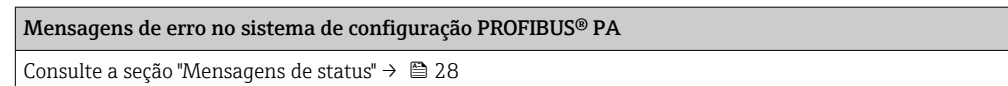

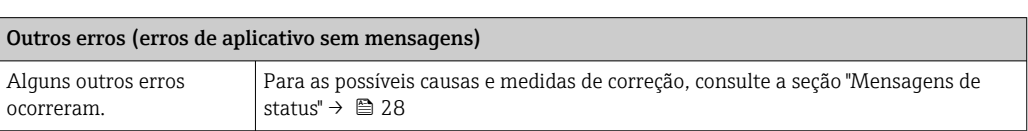

↓

### 9.2 Mensagens de status

O equipamento exibe avisos ou alarmes como mensagens de status. Se ocorrerem erros durante o comissionamento, esses erros são exibidos imediatamente. Aqui há uma distinção entre as 4 categorias de status a seguir:

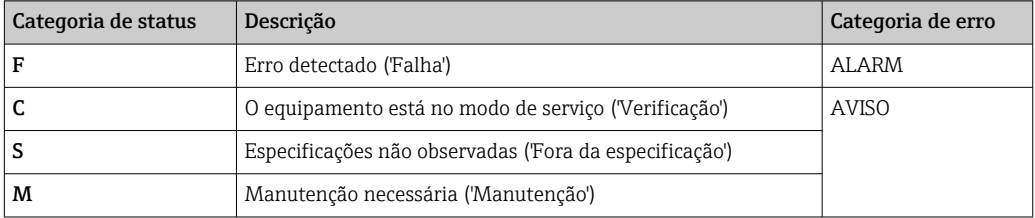

#### Categoria de erro ALARME:

Em caso de um erro, o display alterna a cada segundo entre a mensagem de erro (= letra "F" mais o número do erro definido, ex.: "F283") e a palavra "BAD" no número do canal. Nesse caso, o gráfico de barra e os sinais de alarme estão desabilitados.

Outros canais que estão configurados corretamente continuam a ser exibidos de forma alternada com o gráfico de barra correto. Uma vez que o canal com falha é atingido novamente, o display exibe de novo Fxxx) uma vez junto com a palavra "BAD" e o número do canal.

#### Categoria de erro AVISO:

O display alterna entre os valores exibidos e a mensagem de erro (= letra relevante mais o número do erro definido, ex.: "C501"). Se for exibido mais de um valor, o display, alterna entre os valores e a mensagem de erro como segue:

- ex.: canal 1, canal 2 e canal 3 são configurados para o display do valor
- Valor do canal  $1 \Rightarrow$  mensagem de erro  $\Rightarrow$  Valor do canal  $2 \Rightarrow$  mensagem de erro  $\Rightarrow$ valor do canal  $3 \Rightarrow$  mensagem de erro  $\Rightarrow$  valor do canal  $1 \Rightarrow ...$
- Se nenhum valor deve ser exibido e ocorrer um erro, o display alterna entre "- - -" e a mensagem de erro.
- Enquanto a mensagem de erro está ativa o tempo de alternância é definido como 2  $| \cdot |$ segundos. Uma vez que o erro seja corrigido, o tempo de alternância retorna ao valor normal inserido no parâmetro "DISP\_ALTERNATING\_TIME".

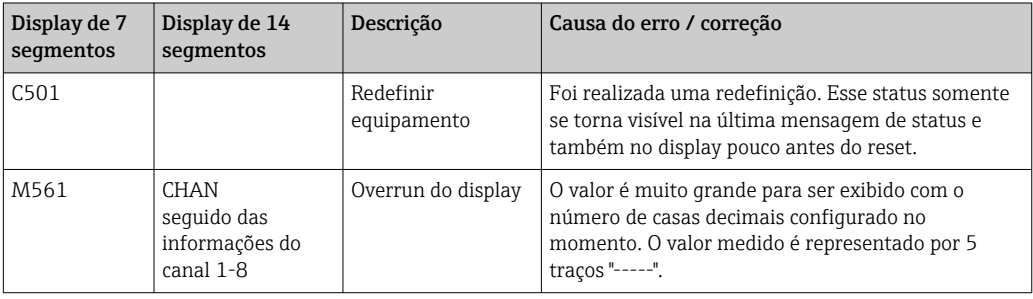

<span id="page-28-0"></span>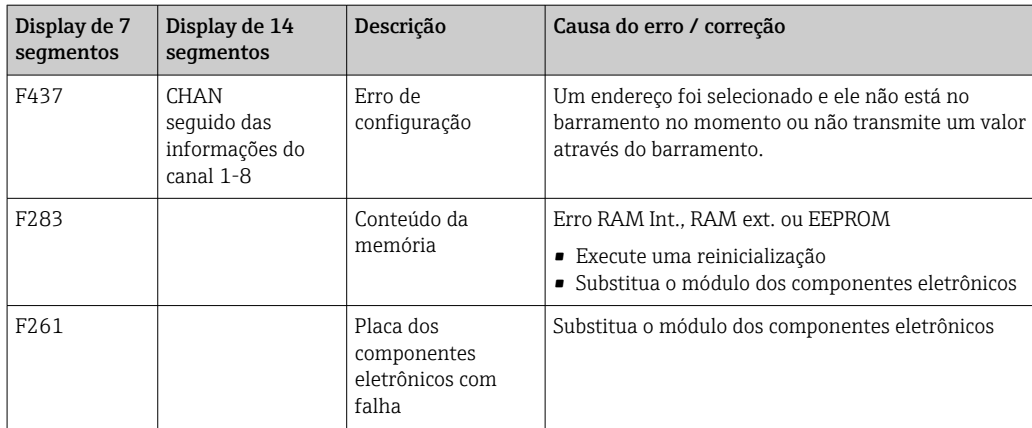

### 9.3 Histórico do firmware

#### Histórico de revisão

O número da versão na etiqueta de identificação e nas Instruções de operação indica o lançamento do equipamento: XX.YY.ZZ (exemplo, 01.02.01).

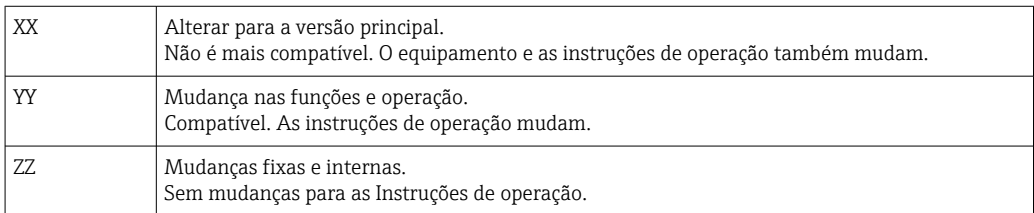

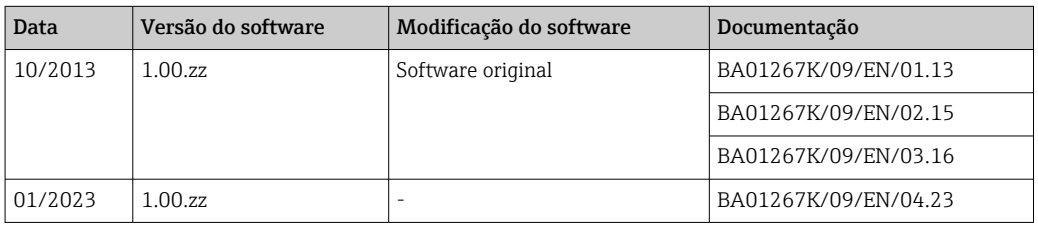

## 10 Manutenção

Nenhum trabalho de manutenção especial é exigido para o equipamento.

### 10.1 Limpeza

Um pano limpo e seco pode ser usado para limpar o equipamento.

## 11 Reparo

### 11.1 Informações gerais

De acordo com o princípio de reparo da Endress+Hauser, os equipamentos têm design modular e reparos podem ser realizados pelo cliente. Para obter mais informações sobre serviços e peças de reposição, entre em contato com o fornecedor.

### <span id="page-29-0"></span>11.1.1 Reparos em equipamentos com aprovação Ex

- Somente pessoal especializado ou o fabricante podem realizar reparos em equipamentos com aprovação Ex.
- Esteja em conformidade com os padrões vigentes, regulamentações nacionais da área Ex, Instruções de segurança (XA) e certificados.
- Utilize apenas peças de reposição originais do fabricante.
- Ao pedir peças de reposição, verifique a denominação do equipamento na etiqueta de identificação. As peças só podem ser substituídas por peças idênticas.
- Faça os reparos de acordo com as instruções. Ao concluir o reparo, realize o teste de rotina especificado para o equipamento.
- Equipamentos certificados podem ser convertidos em outras versões de equipamento certificado apenas pelo fabricante.
- Documente todos os reparos e modificações.

### 11.2 Peças de reposição

As peças de reposição atualmente disponíveis para o equipamento podem ser encontradas online em: http://www.products.endress.com/spareparts\_consumables. Mencione sempre o número de série do equipamento ao solicitar peças de reposição!

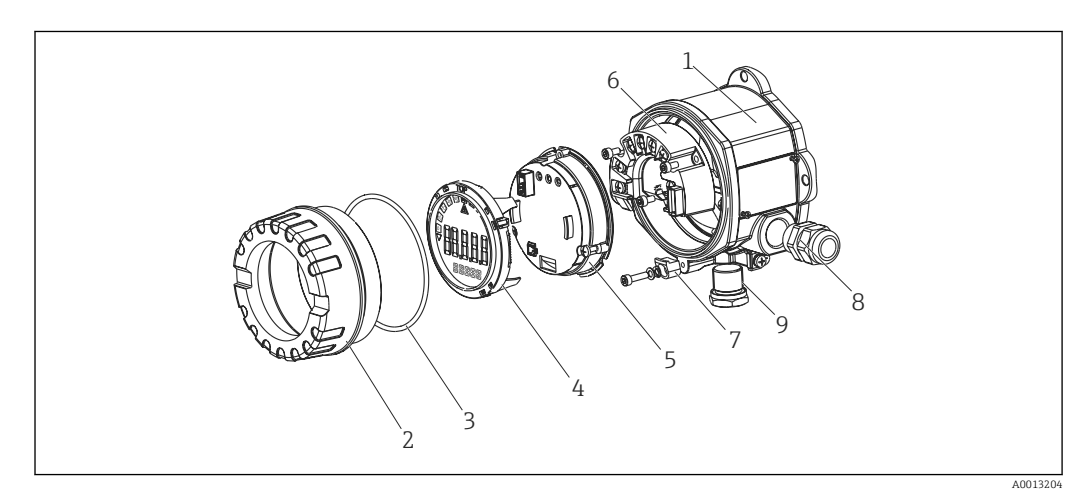

 *15 Peças de reposição para o indicador de campo*

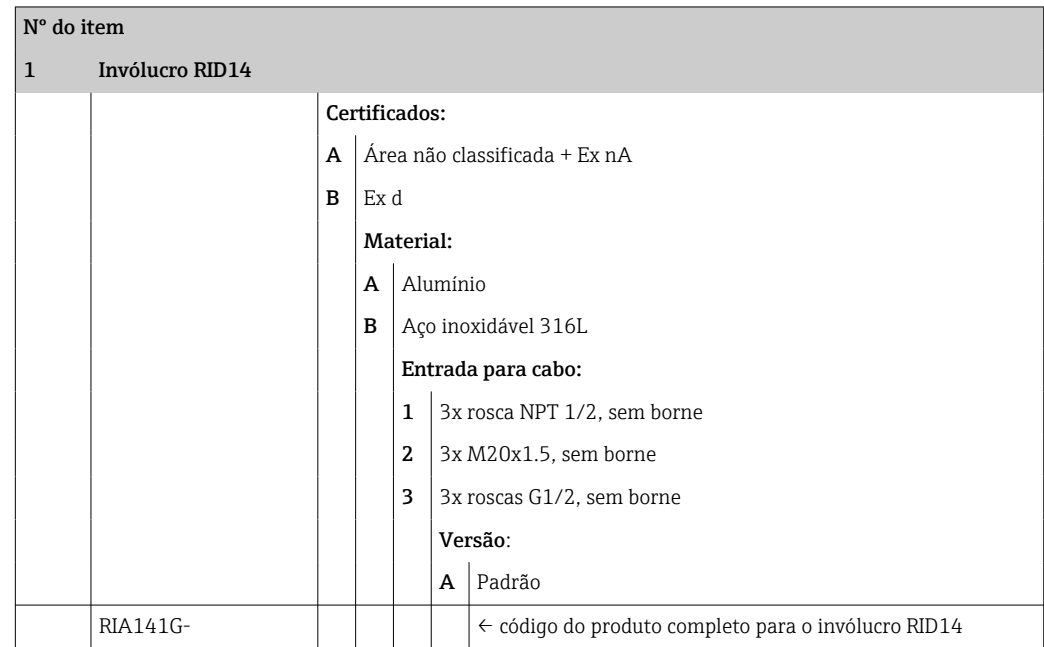

<span id="page-30-0"></span>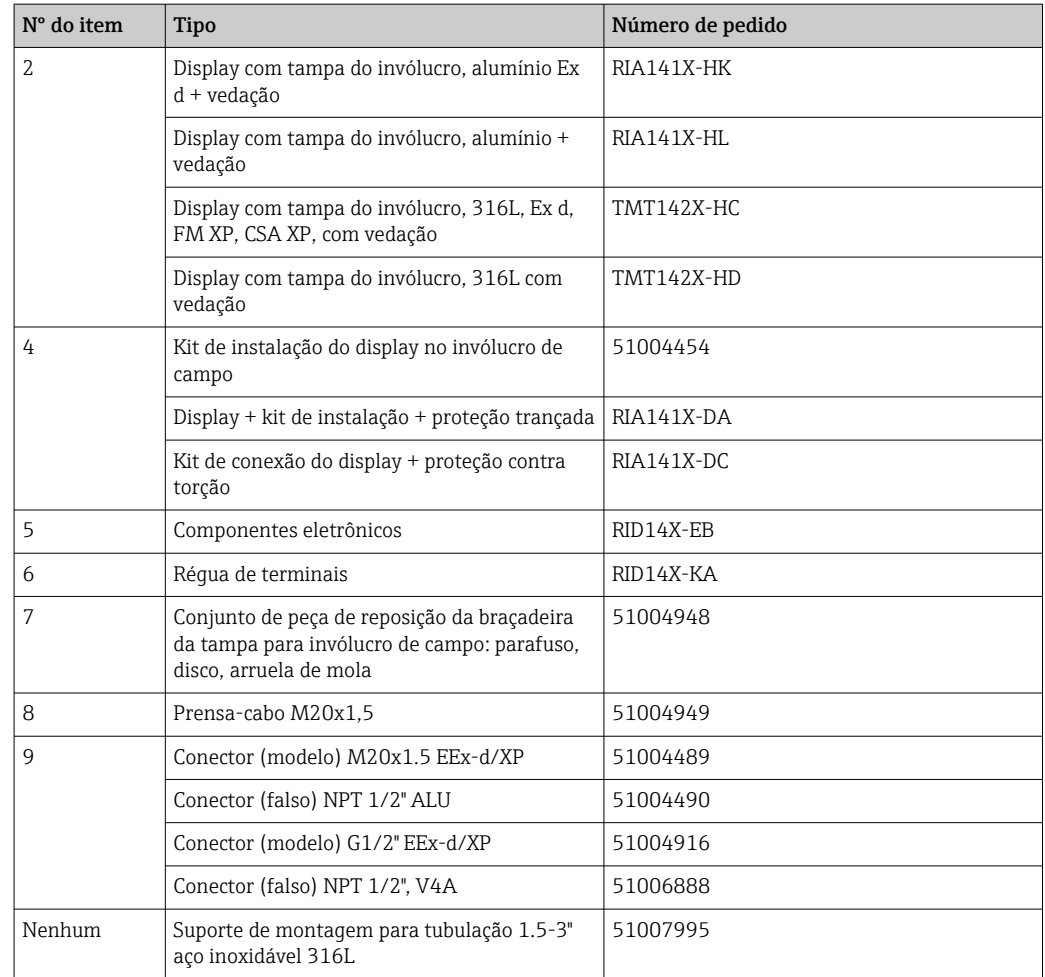

### 11.3 Devolução

As especificações para devolução segura do equipamento podem variar, dependendo do tipo do equipamento e legislação nacional.

- 1. Consulte a página na web para informações: http://www.endress.com/support/return-material
	- Selecione a região.
- 2. Devolva o equipamento caso sejam necessários reparos ou calibração de fábrica ou caso o equipamento errado tenha sido solicitado ou entregue.

### 11.4 Descarte

### $\boxtimes$

Se solicitado pela Diretriz 2012/19/ da União Europeia sobre equipamentos elétricos e eletrônicos (WEEE), o produto é identificado com o símbolo exibido para reduzir o descarte de WEEE como lixo comum. Não descarte produtos que apresentam esse símbolo como lixo comum. Ao invés disso, devolva-os ao fabricante para descarte de acordo com as condições aplicáveis.

### <span id="page-31-0"></span>12 Acessórios

Vários acessórios estão disponíveis para o equipamento, e podem ser solicitados com o equipamento ou posteriormente da Endress+Hauser. Informações detalhadas sobre o código de pedido específico estão disponíveis junto à sua organização de vendas Endress +Hauser local ou na página do produto no site da Endress+Hauser: [www.endress.com](http://www.endress.com).

### 12.1 Acessórios específicos do equipamento

### 12.1.1 Prensa-cabo e adaptadores

#### Prensa-cabo

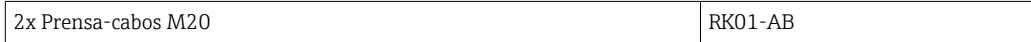

#### Conector (falso)

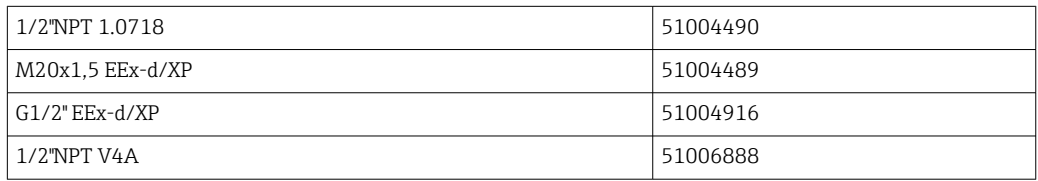

### 12.1.2 Invólucro

#### Conjunto de montagem em tubo

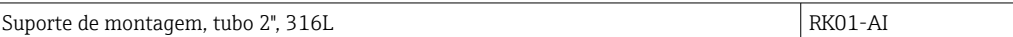

### 12.2 Acessórios específicos de comunicação

#### *Conector Fieldbus*

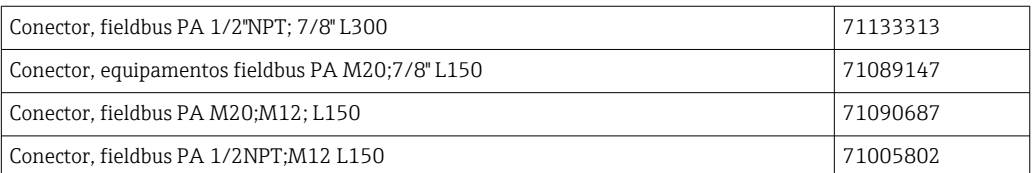

## 13 Dados técnicos

### 13.1 Comunicação

### 13.1.1 Informação de falha

Mensagem de status de acordo com a especificação fieldbus.

### <span id="page-32-0"></span>13.1.2 Atraso ao ligar

8 s

### 13.1.3 PROFIBUS® PA

- PROFIBUS® PA de acordo com EN 50170 Volume 2, IEC 61158-2 (MBP)
- FDE (Fault Disconnection Electronic) = 0 mA
- Taxa de transmissão de dados, taxa de transmissão compatível: 31.25 kBit/s
- Codificação do sinal = Manchester II
- Valores de conexão de acordo com IEC 60079-11 FISCO, Entidade

### 13.1.4 Dados específicos do protocolo

#### PROFIBUS® PA

*Dados básicos*

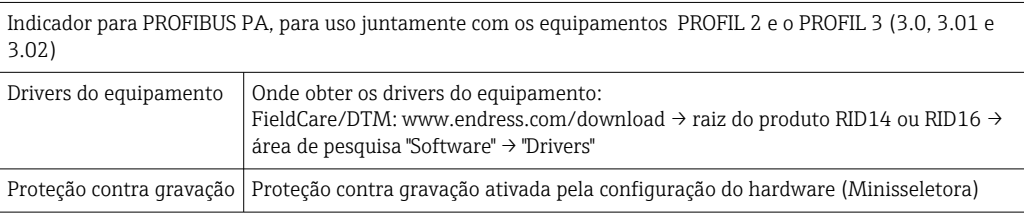

### 13.2 Fonte de alimentação

### 13.2.1 Esquema de ligação elétrica

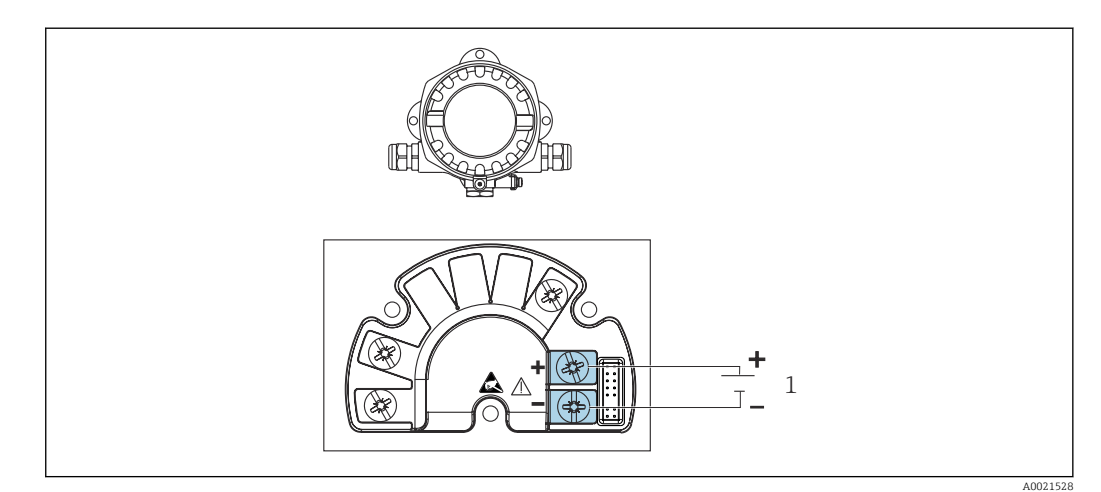

 *16 Esquema de ligação elétrica do indicador de campo*

*1 Conexão filedbus*

### 13.2.2 Fonte de alimentação

A potência é fornecida através do fieldbus.

U = 9 para 32 V $_{\text{DC}}$ , independente da polaridade (tensão máx. U $_{\text{b}}$  = 35 V).

### 13.2.3 Filtro de tensão da rede

50/60 Hz

### <span id="page-33-0"></span>13.2.4 Consumo de corrente

≤ 11 mA

### 13.2.5 Entrada para cabo

As seguintes entradas para cabo estão disponíveis:

- Rosca NPT1/2
- Rosca M20
- $\blacksquare$  Rosca G1/2

### 13.3 Instalação

### 13.3.1 Orientação

Sem restrições, a orientação depende da leitura do display.

### 13.3.2 Local de instalação

Instalação em parede ou tubulação (consulte "Acessórios" )

### 13.4 Ambiente

#### 13.4.1 Faixa de temperatura ambiente

–40 para +80 °C (–40 para +176 °F)

O display pode reagir lentamente a temperaturas < –20 °C (–4 °F).  $\vert$  -  $\vert$ 

Em temperaturas < –30 °C (–22 °F), a leitura do display não pode mais ser garantida.

#### 13.4.2 Temperatura de armazenamento

–40 para +80 °C (–40 para +176 °F)

### 13.4.3 Altitude

Até 2000 m (6561.7 ft) acima do nível do mar

### 13.4.4 Classe climática

Conforme IEC 60654-1, Classe C

### 13.4.5 Umidade

- Condensação permitida de acordo com IEC 60 068-2-33
- Umidade rel. máx.: 95% conforme IEC 60068-2-30

### 13.4.6 Grau de proteção

IP67. NEMA 4X.

### 13.4.7 Resistência a choque e vibração

10 para 2000 Hz a 5g conforme IEC 60 068-2-6

#### <span id="page-34-0"></span>13.4.8 Compatibilidade eletromagnética (EMC)

#### Conformidade CE

Compatibilidade eletromagnética em conformidade com todas as especificações relevantes de séries IEC/EN 61326 e recomendação NAMUR EMC (NE21). Para mais detalhes, consulte a Declaração de conformidade EU.

Imunidade contra interferência de acordo com a série IEC/EN 61326, especificações industriais.

Emissão de interferência de acordo com a série IEC/EN 61326, equipamento Classe B.

#### 13.4.9 Categoria de medição

Categoria de medição II de acordo com IEC 61010-1. A categoria de medição é fornecida para medição nos circuitos de energia que estão, de modo direto, conectados eletricamente com a rede de baixa tensão.

#### 13.4.10 Categoria de sobretensão

Categoria de sobretensão II

#### 13.4.11 Grau de poluição

Grau de poluição: 2

### 13.5 Construção mecânica

#### 13.5.1 Projeto, dimensões

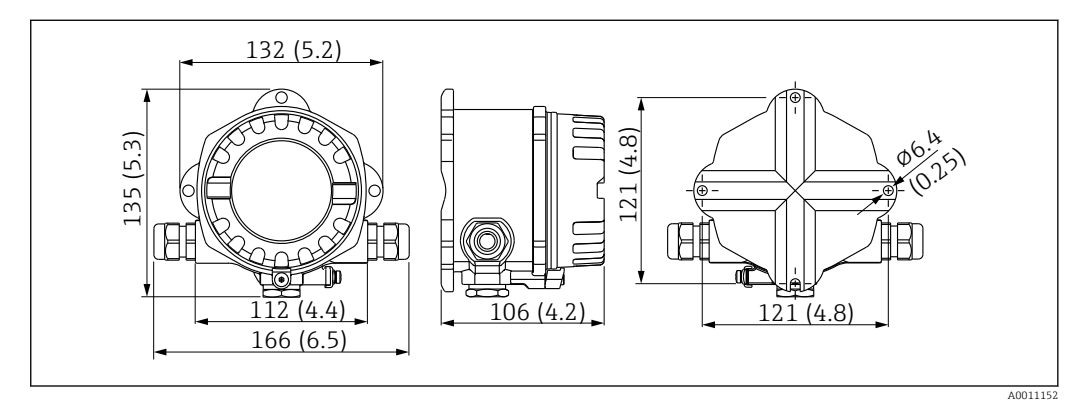

 *17 Dimensões do indicador de campo em mm (pol.)*

- Invólucro de alumínio para aplicações gerais ou invólucro de aço inoxidável opcional
- O compartimento de componentes eletrônicos e o compartimento de conexão juntos em um único invólucro da câmara
- Display acoplável em estágios de 90°

#### 13.5.2 Peso

- Invólucro alumínio Aprox. 1.6 kg (3.5 lb)
- Invólucro de aço inoxidável Aprox. 4.2 kg (9.3 lb)

### <span id="page-35-0"></span>13.5.3 Materiais

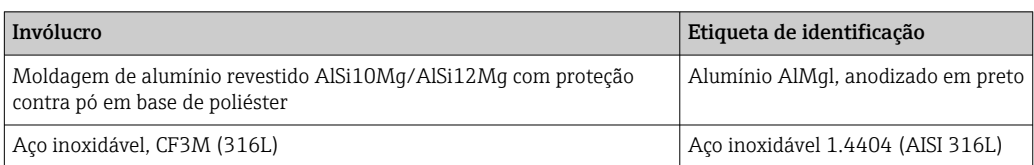

### 13.5.4 Terminais

Terminais de parafuso para cabos de até no máx. 2.5 mm<sup>2</sup> (14 AWG) mais arruela

### 13.6 Operabilidade

### 13.6.1 Operação local

Elementos do display

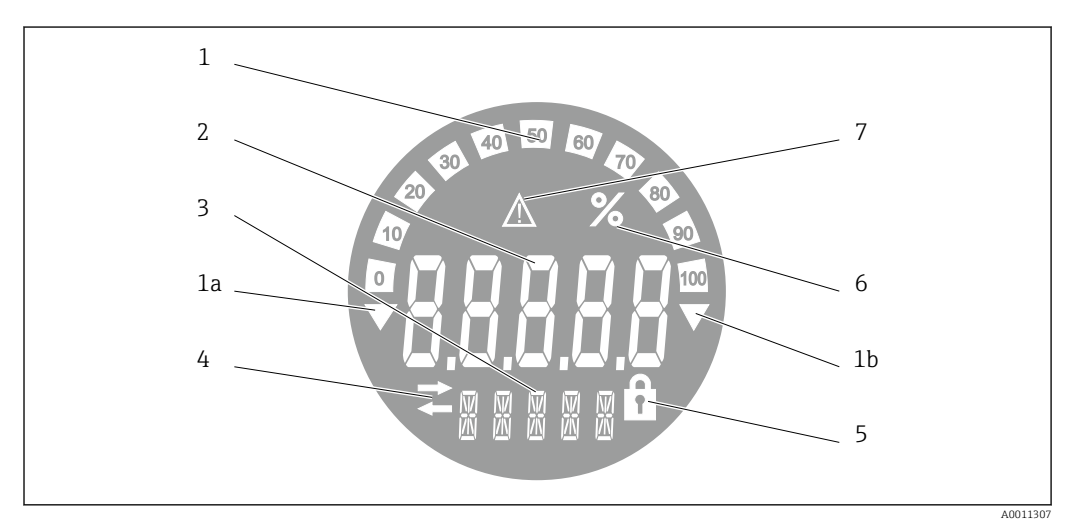

 *18 Display LC do indicador de campo (luz de fundo, pode ser conectado em estágios de 90°)*

- *1 Exibição do gráfico de barra em incrementos de 10% com indicadores para abaixo da faixa (item 1a) e acima da faixa (item 1b)*
- *2 Exibição do valor medido, dígito da altura 20.5 mm (0.8 in), indicação de status "Status do valor ruim medido "*
- *3 Exibição de 14 segmentos para unidades e mensagens*
- *4 Símbolo "Comunicação"*
- *5 Símbolo "Configuração bloqueada"*
- *6 Unidade "%"*
- *7 Símbolo "Status do valor medido incerto"*

Faixa de exibição -9999 a +99999

#### Minisseletora

PROFIBUS® PA: Configuração do endereço do barramento dos valores exibidos (máx. 2 se a configuração for feita através das minisseletoras) e a proteção contra gravação no hardware

#### <span id="page-36-0"></span>13.6.2 Operação remota

#### PROFIBUS® PA

Os parâmetros podem ser configurados remotamente através do DTM e pelo software de configuração no local através das minisseletoras.

### 13.7 Certificados e aprovações

Certificados atuais e aprovações para o produto estão disponíveis na www.endress.com respectiva página do produto em:

1. Selecione o produto usando os filtros e o campo de pesquisa.

2. Abra a página do produto.

3. Selecione Downloads.

### 13.7.1

Para certificados e aprovações válidos para o equipamento: consulte os dados na etiqueta de identificação

Dados e documentos relacionados a aprovações: www.endress.com/deviceviewer → H (insira o número de série)

### 13.8 Documentação adicional

Os seguintes tipos de documentos estão disponíveis nas páginas do produto e na área de download do site Endress+Hauser (www.endress.com/downloads) (dependendo da versão do equipamento selecionada):

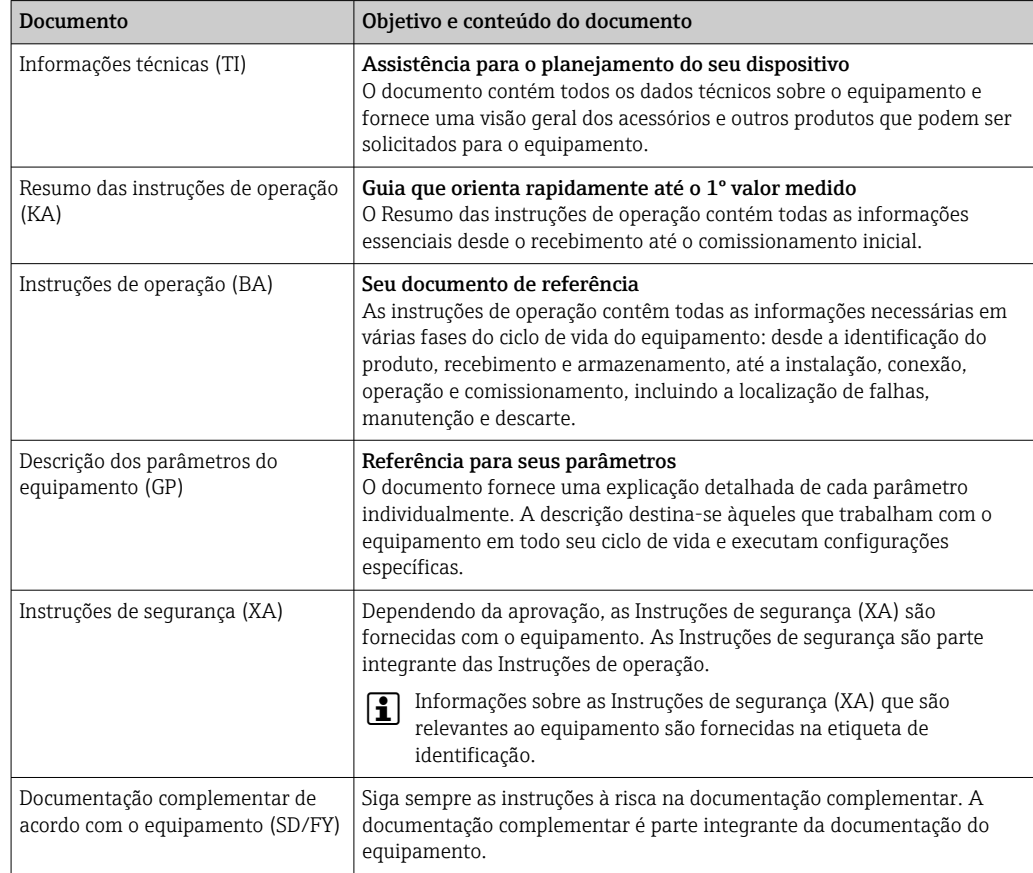

## <span id="page-37-0"></span>14 Apêndice

### 14.1 Os parâmetros de operação DTM

### 14.1.1 Menu de operação

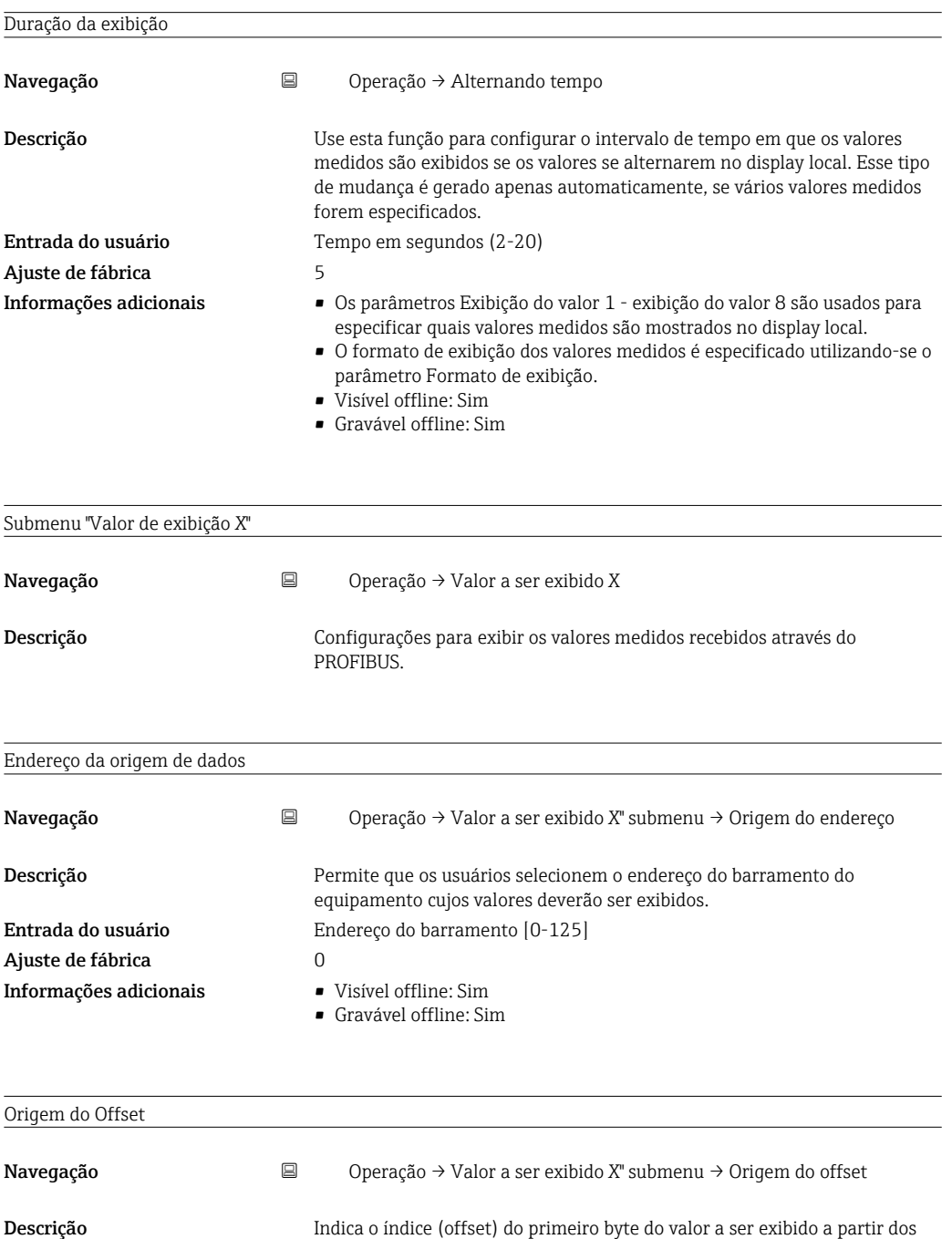

Entrada do usuário  $Offset [0-244]$ Ajuste de fábrica  $0$ Informações adicionais • Visível offline: Sim

- 
- Gravável offline: Sim

dados de carga útil recebidos.

<span id="page-38-0"></span>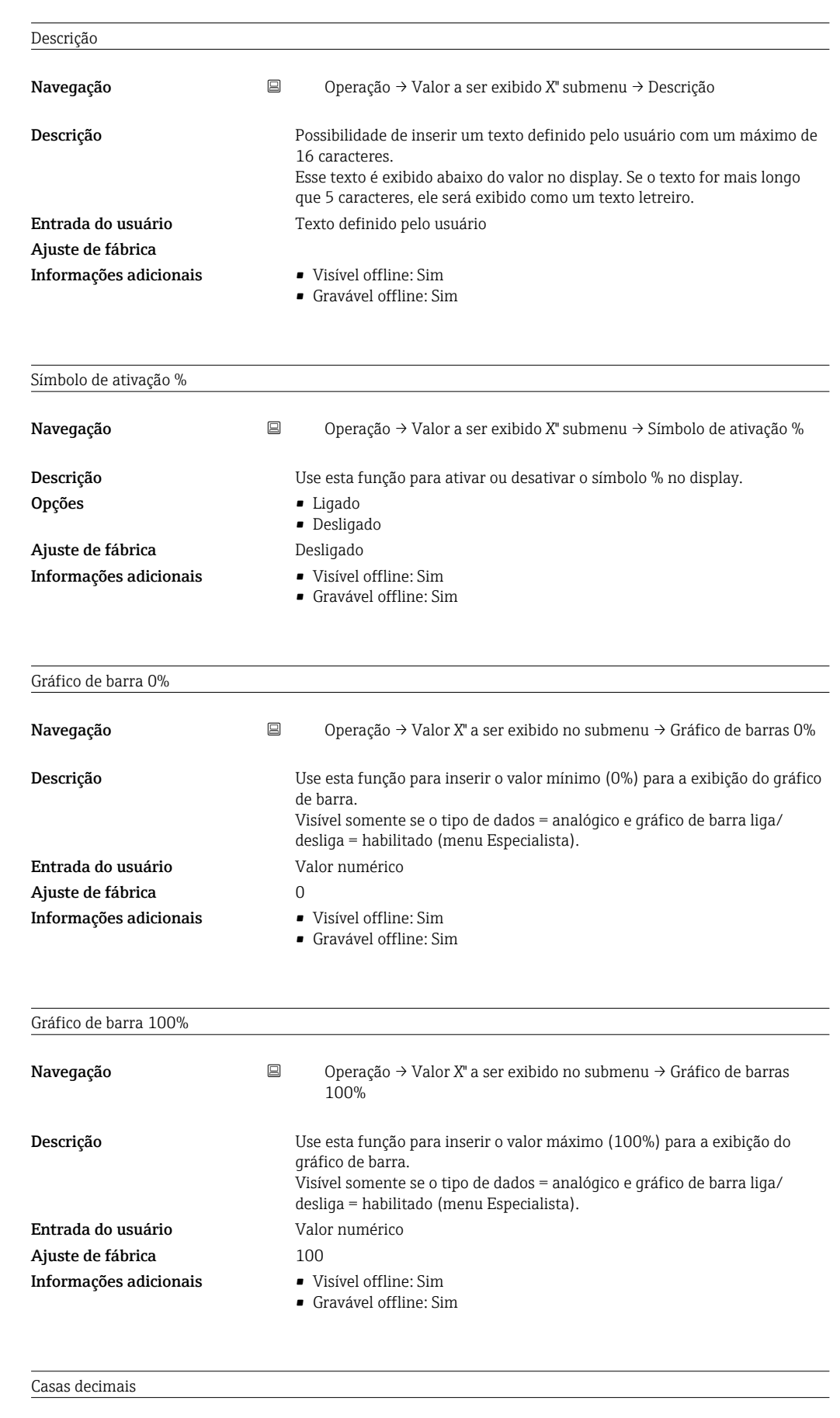

Navegação Operação → Valor a ser exibido X" submenu → Casas decimais

<span id="page-39-0"></span>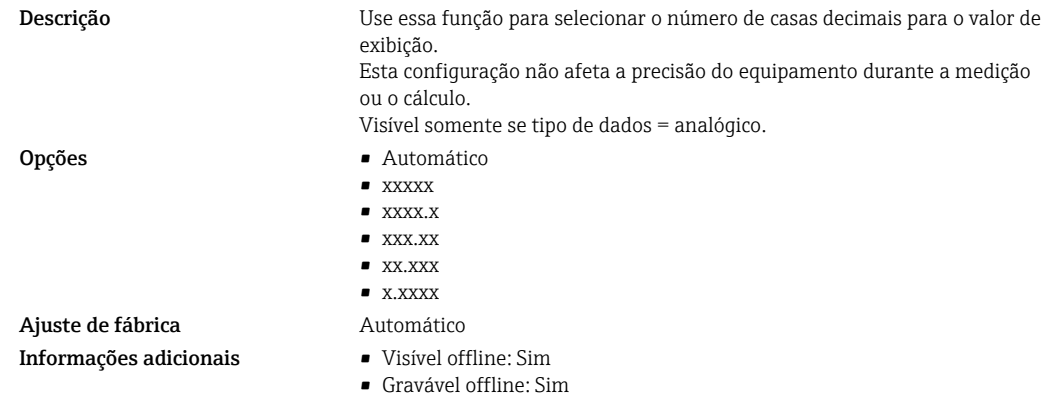

### 14.1.2 Menu de diagnósticos

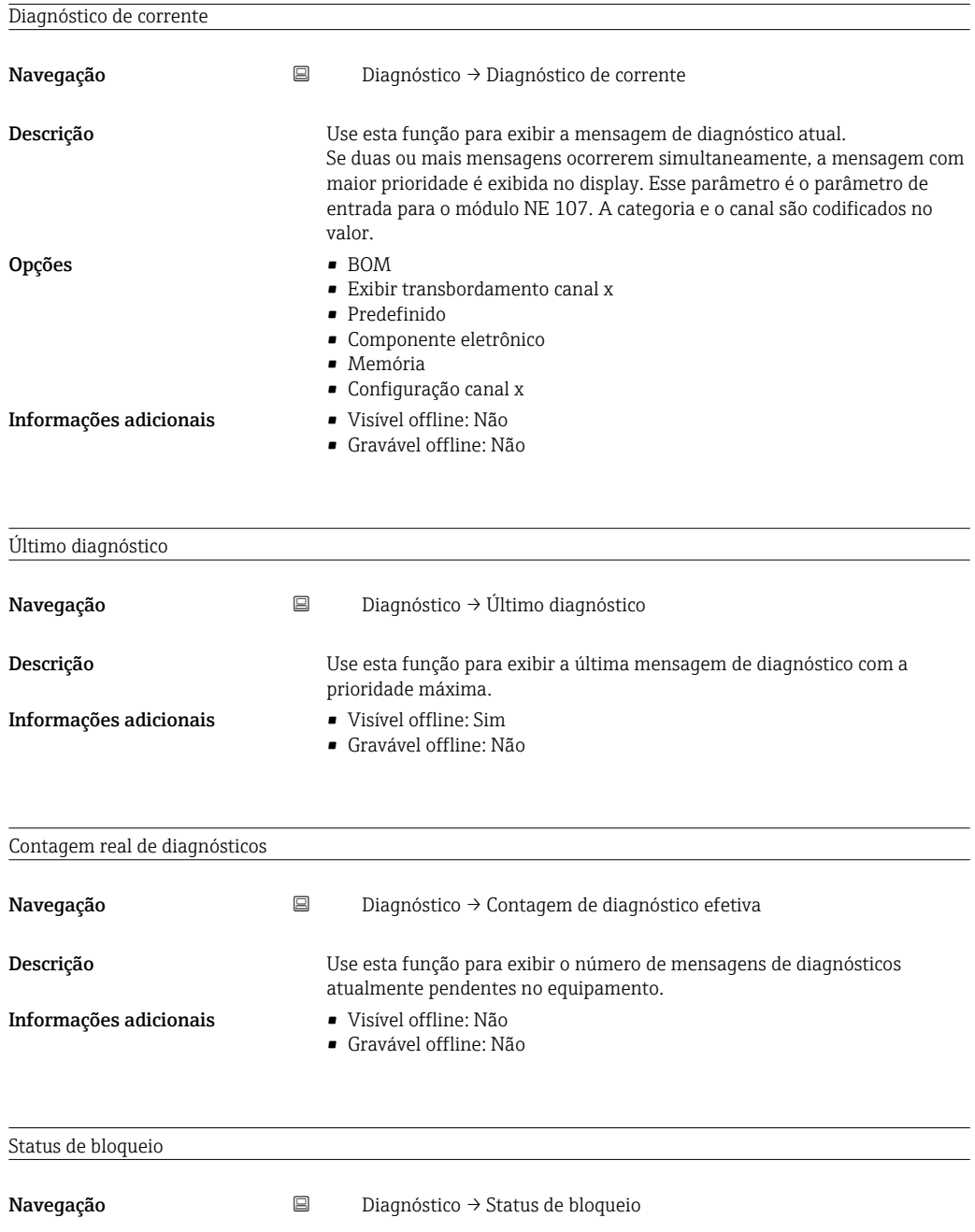

<span id="page-40-0"></span>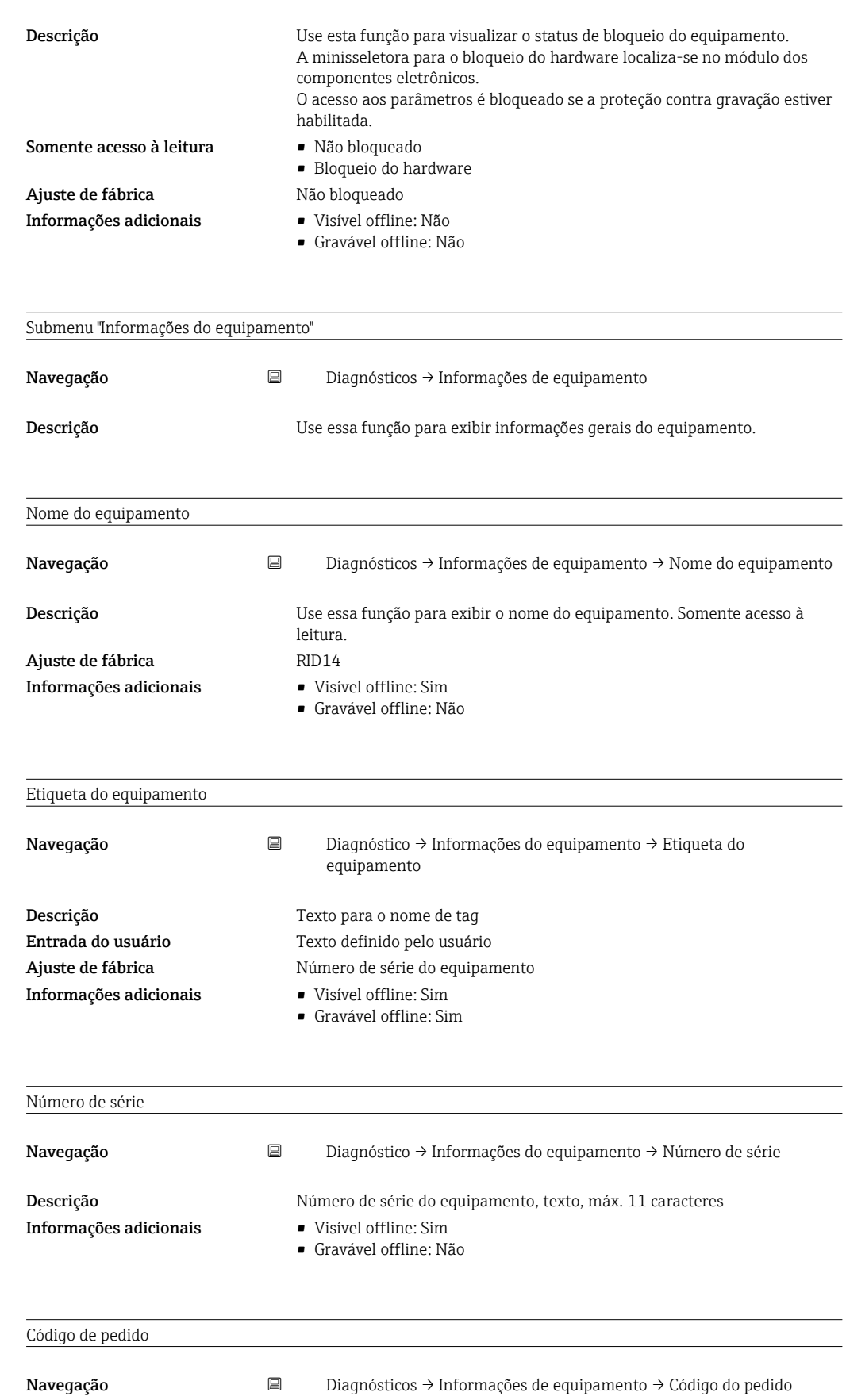

<span id="page-41-0"></span>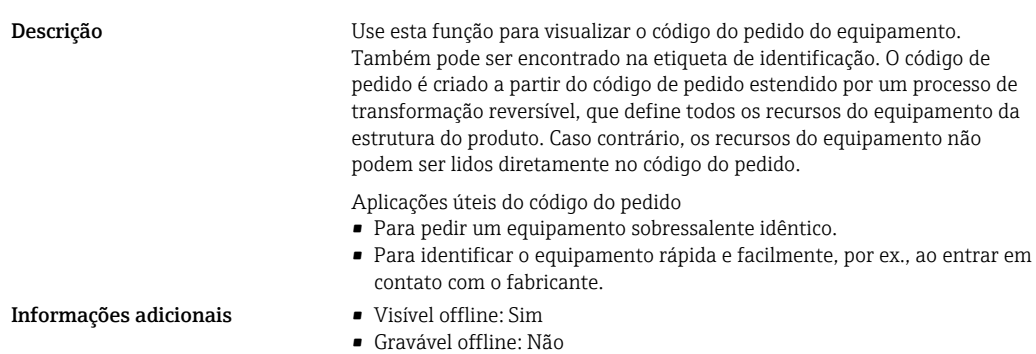

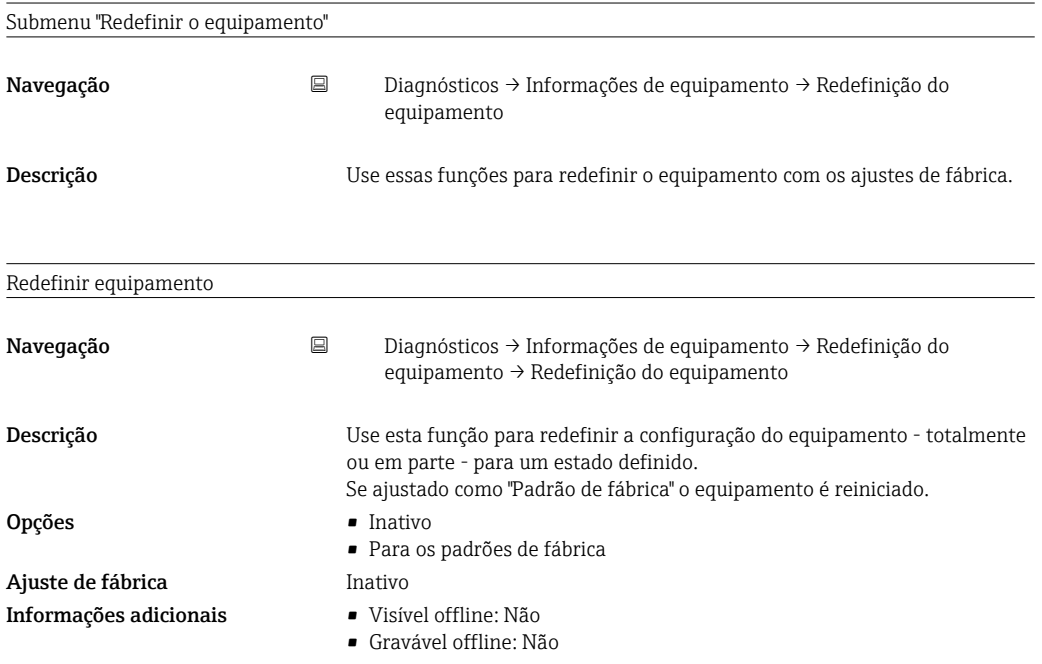

### 14.1.3 Menu Expert

O menu Expert contém todos os parâmetros nos menus Operação e Diagnóstico bem como os parâmetros listados abaixo.

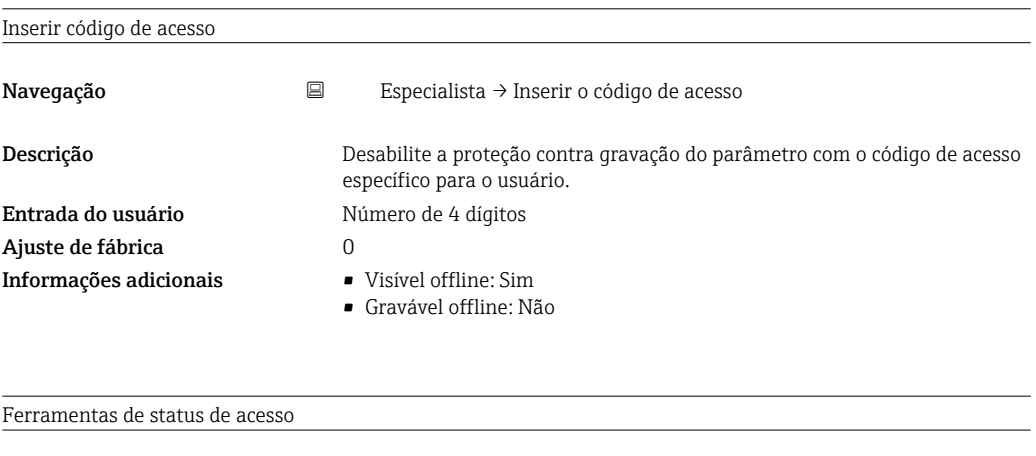

Navegação Especialista → Ferramentas de status do acesso

<span id="page-42-0"></span>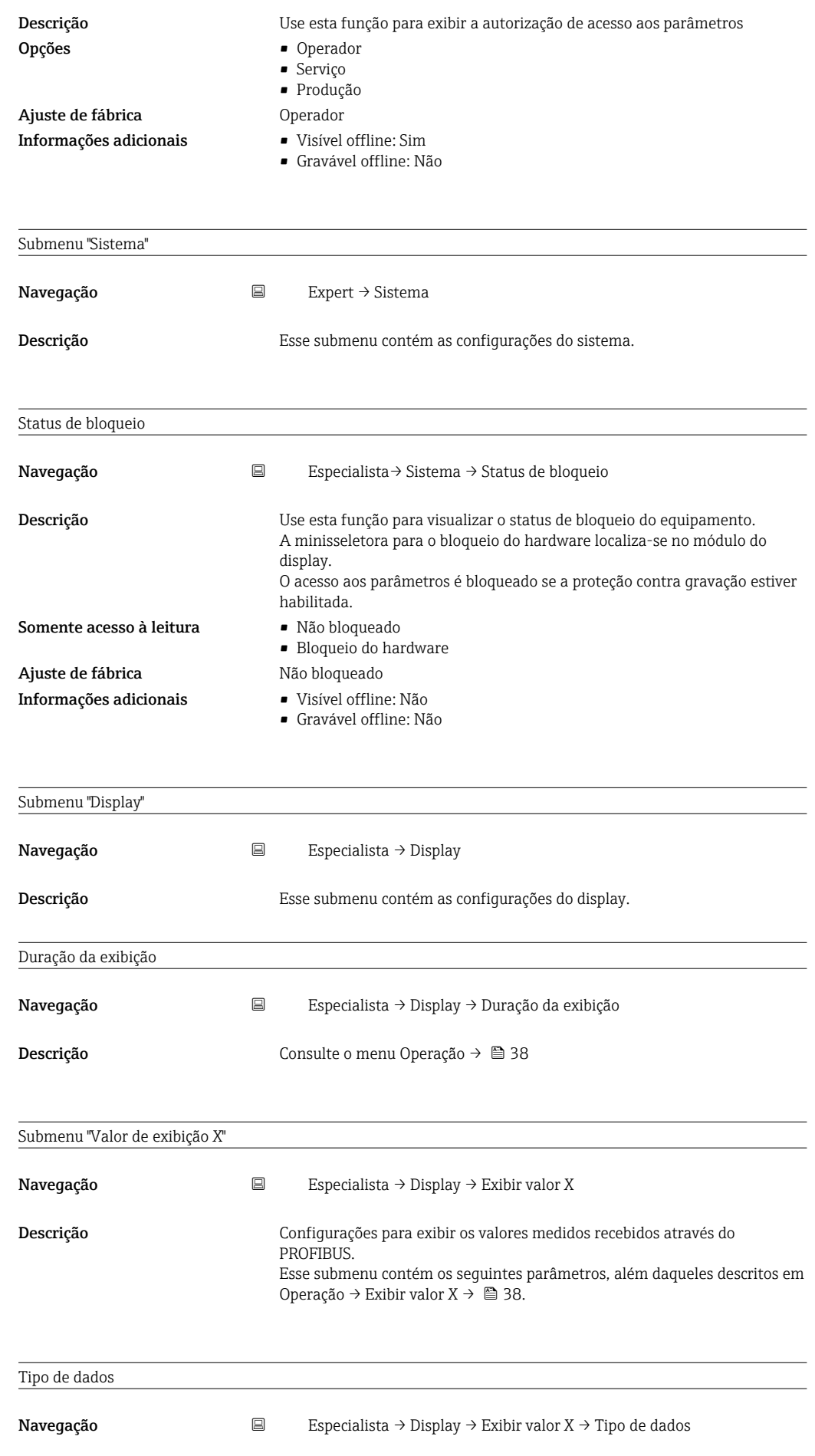

<span id="page-43-0"></span>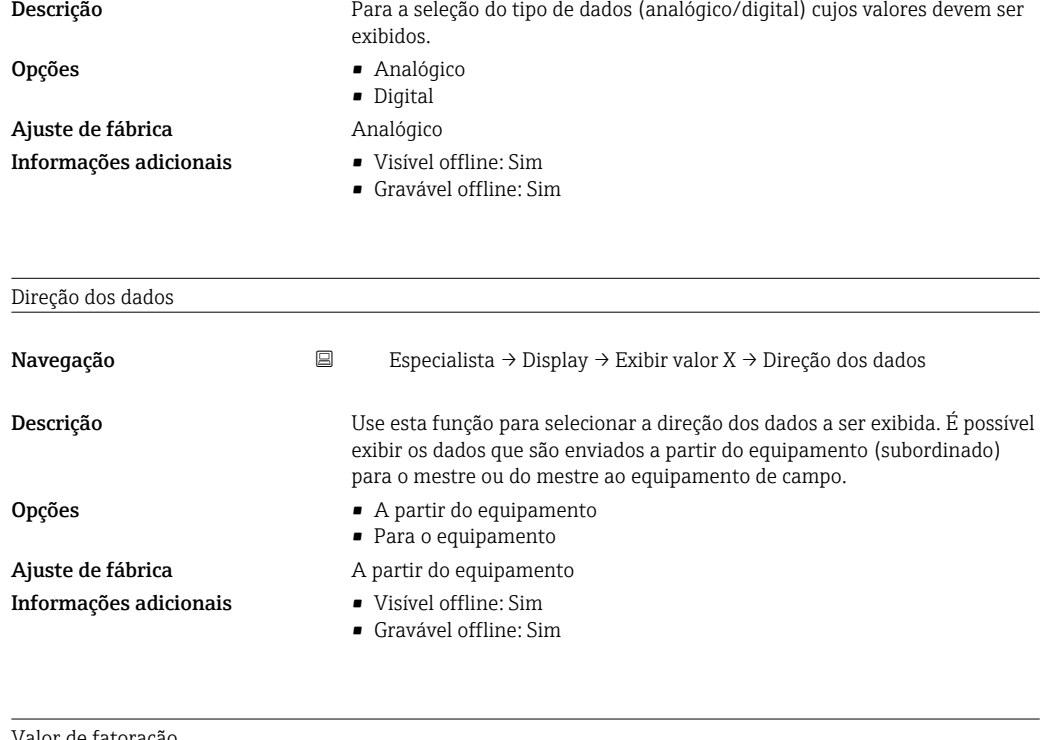

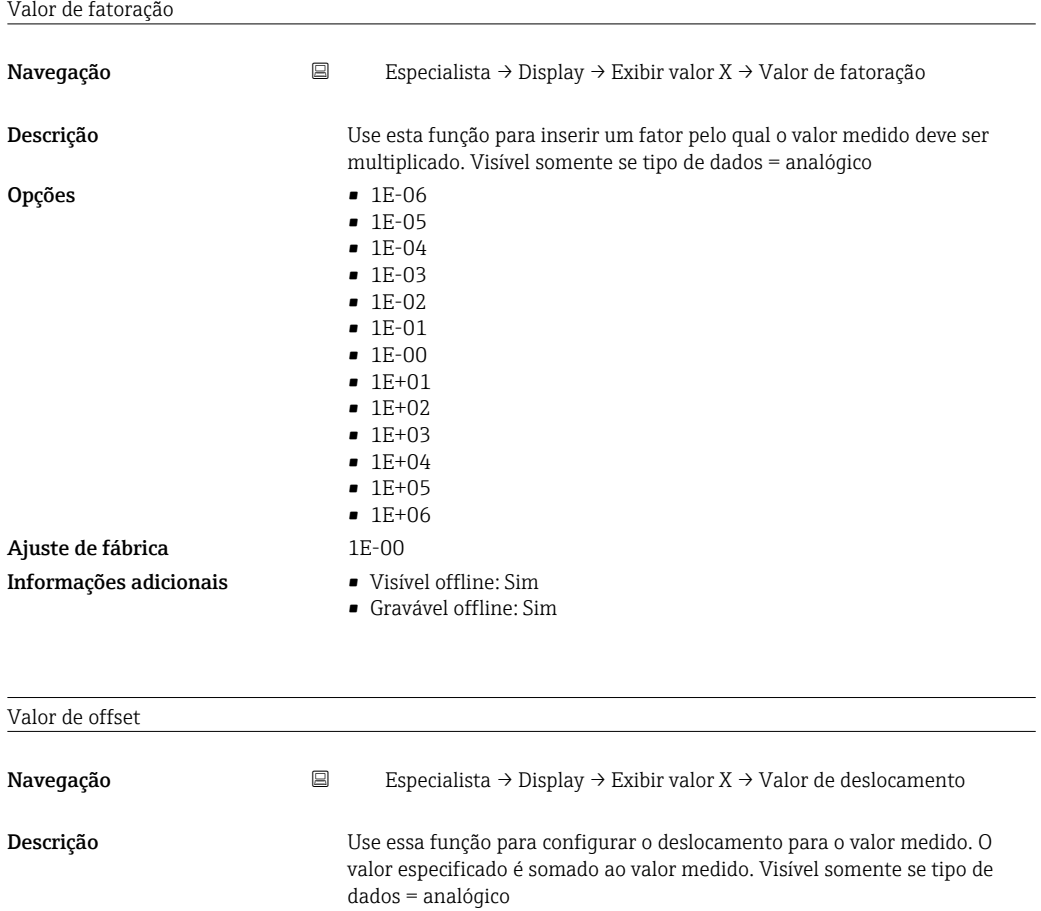

Entrada do usuário Valor numérico [–99999 para 99999] Ajuste de fábrica  $0$ 

Informações adicionais • Visível offline: Sim

• Gravável offline: Sim

Representação digital

<span id="page-44-0"></span>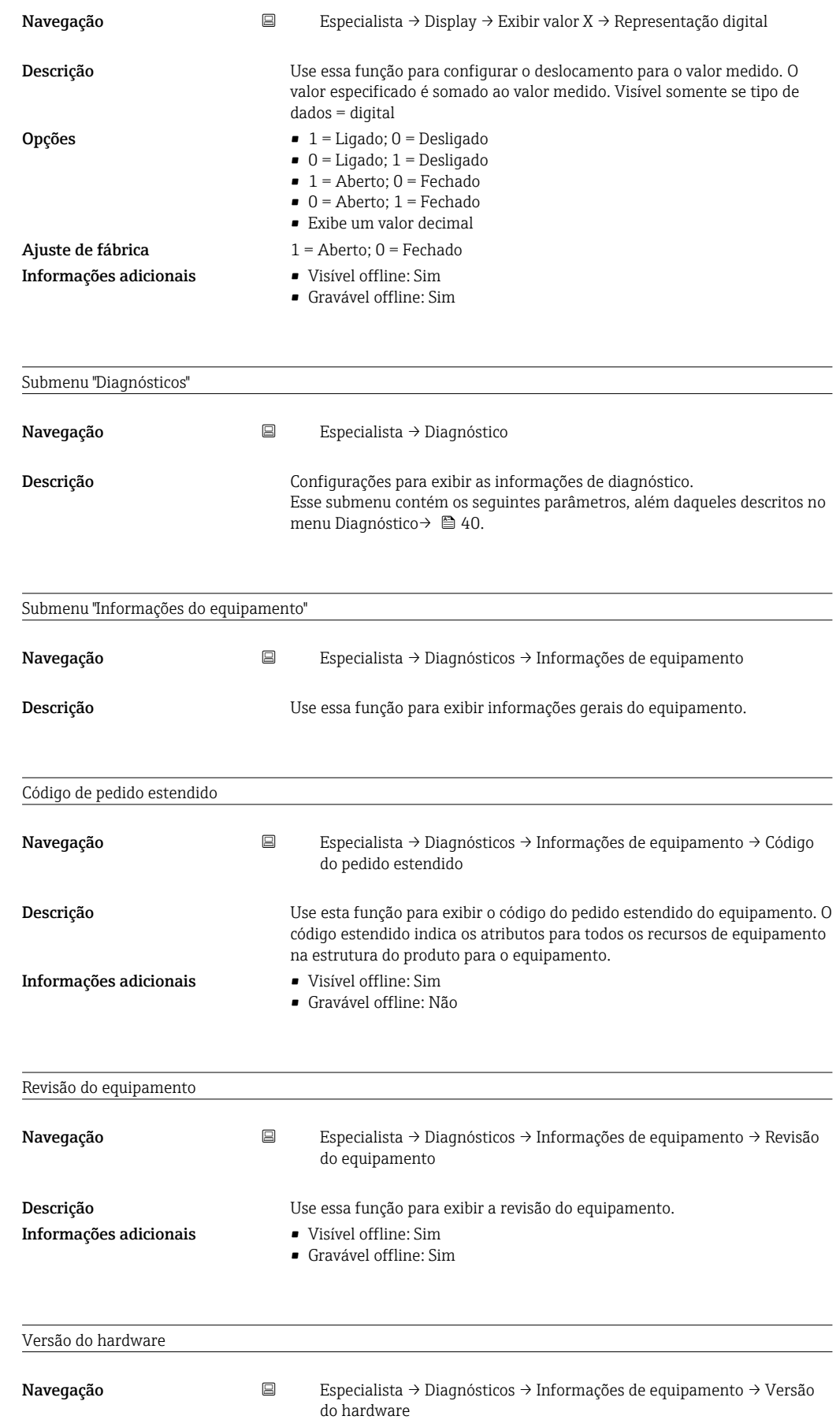

Informações adicionais • Visível offline: Sim

<span id="page-45-0"></span>Descrição Use esta função para exibir a revisão de hardware e para identificar o equipamento. Somente acesso à leitura.

- 
- Gravável offline: Não

Nome do fabricante

Navegação Especialista → Diagnósticos → Info do dispositivo → Nome do fabricante

Ajuste de fábrica Endress+Hauser Informações adicionais • Visível offline: Sim

Descrição Use essa função para exibir o nome do fabricante. Somente acesso à leitura.

- 
- Gravável offline: Não

## <span id="page-46-0"></span>Índice

### A

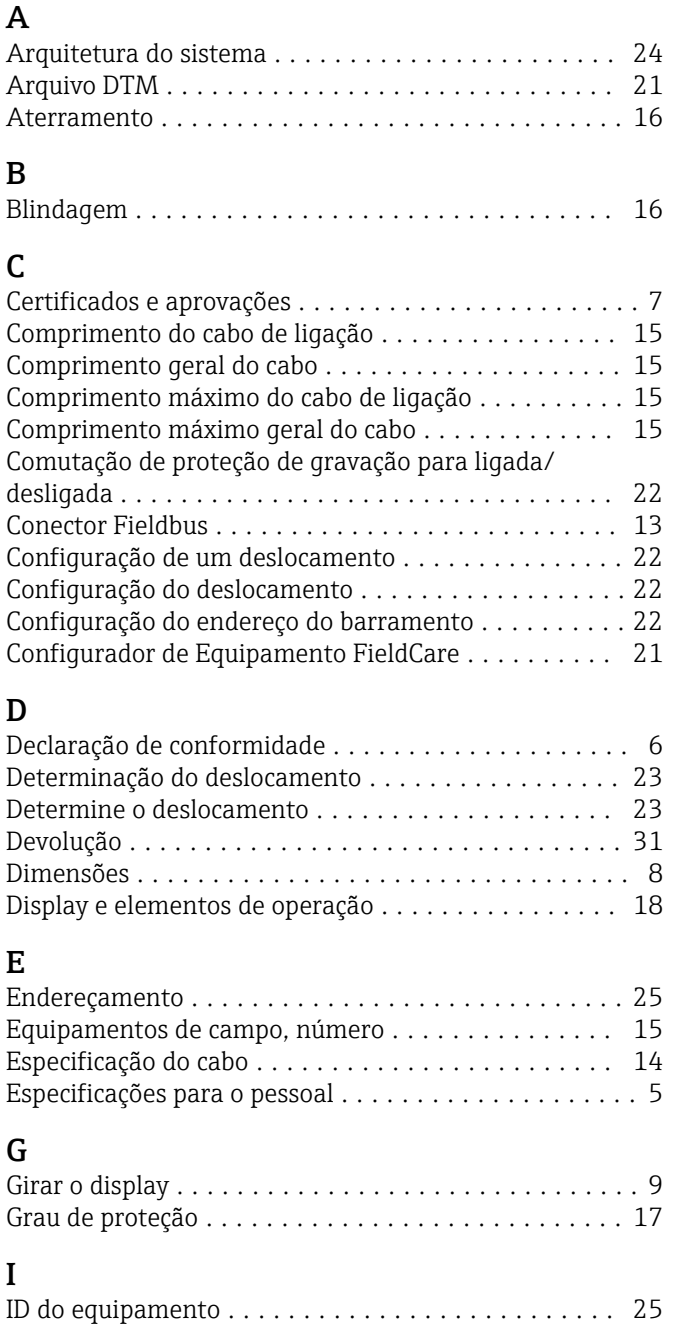

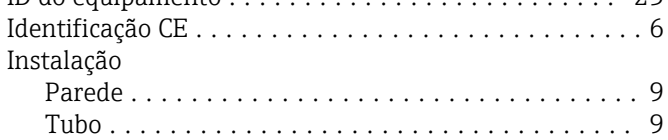

### Tubo ................................... [9](#page-8-0) Instalação em parede .......................... [9](#page-8-0) Instalação em tubulação ....................... [9](#page-8-0) L Linha de alimentação/blindagem em caixa T ....... [13](#page-12-0) Local de instalação ........................... [8](#page-7-0)

Parede .................................. [9](#page-8-0)

### M

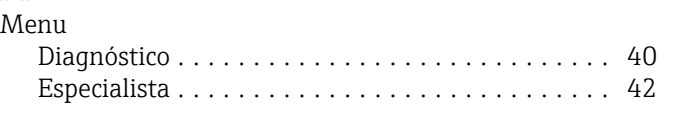

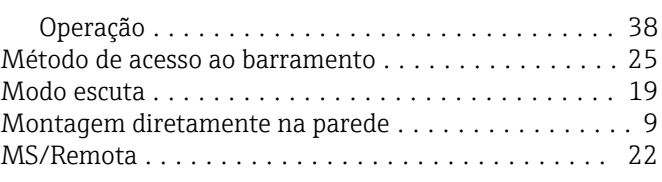

### N

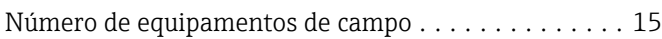

### P

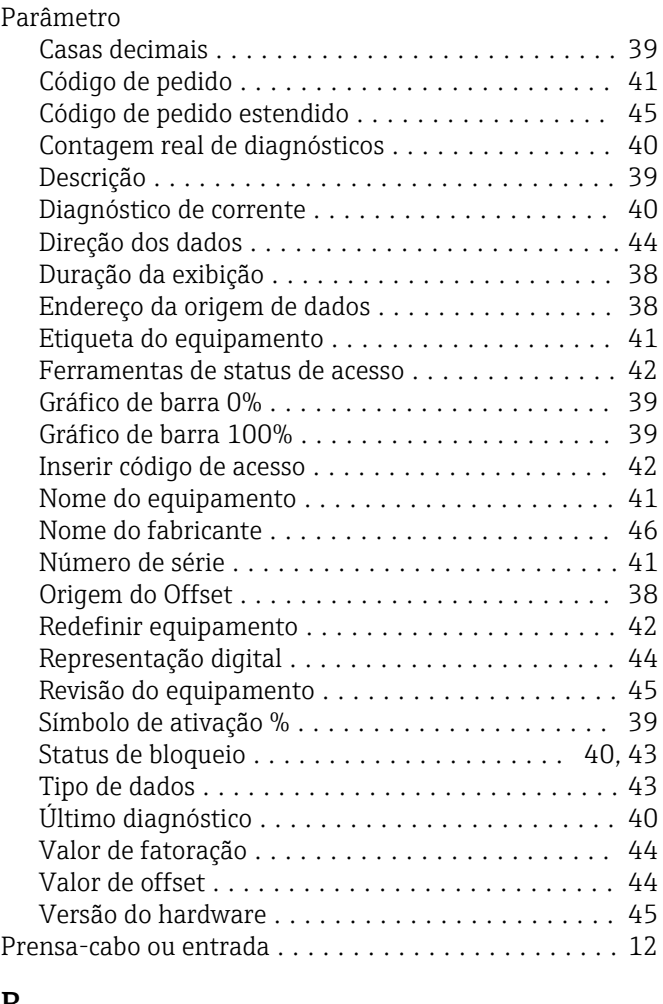

### R

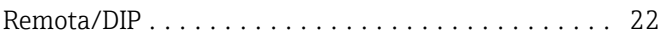

### S

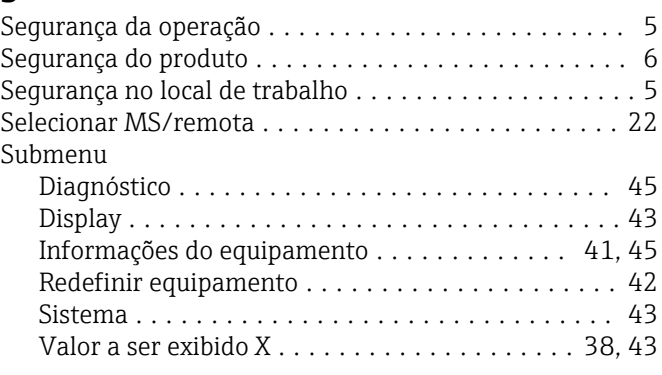

### T

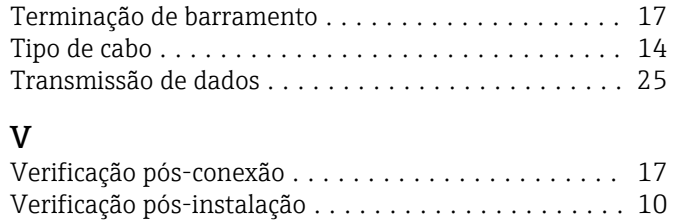

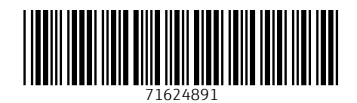

www.addresses.endress.com

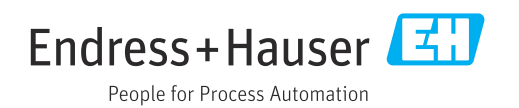